Oracle FLEXCUBE Password Change Oracle FLEXCUBE Universal Banking Release 14.0.0.0.0 [December] [2017]

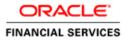

# **Table of Contents**

| 1. | ABOUT THIS MANUAL                                                          |  |
|----|----------------------------------------------------------------------------|--|
|    | 1 INTRODUCTION                                                             |  |
|    | 2 AUDIENCE                                                                 |  |
|    | 3 ORGANIZATION                                                             |  |
|    | 4 RELATED DOCUMENTS                                                        |  |
| 2. | ORACLE FLEXCUBE PASSWORD CHANGE                                            |  |
| 2  | 1 INTRODUCTION                                                             |  |
| 3. | CHANGING PASSWORDS IN ORACLE WEBLOGIC                                      |  |
|    | 1 INTRODUCTION                                                             |  |
| 2  | 2 CHANGING HOST SCHEMA PASSWORD                                            |  |
|    | 3.2.1 Prerequisites                                                        |  |
|    | 3.2.2 Changing Host Schema Password                                        |  |
|    | 3.2.3 Changing Password in Decentralized Setup                             |  |
|    | .3 CHANGING SCHEDULER DATA SOURCE PASSWORD                                 |  |
|    | 3.3.1 Prerequisites                                                        |  |
|    | 3.3.2 Changing Scheduler Data Source Password                              |  |
| -  | 4 CHANGING ELCM DATA SOURCE PASSWORD                                       |  |
|    | 3.4.1 Prerequisites                                                        |  |
| ,  | 3.4.2 Changing ELCM Data Source Password                                   |  |
| -  | .5 CHANGING BI PUBLISHER DATA SOURCE PASSWORD                              |  |
|    | 3.5.2 Changing BI Publisher Data Source Password                           |  |
|    | .6 Changing Oracle Business Intelligence Enterprise Edition Schema Passwor |  |
|    | 3.6.1 Prerequisites                                                        |  |
|    | 3.6.2 Changing BI Publisher Data Source Password                           |  |
|    | 7 CHANGING GATEWAY DATA SOURCE PASSWORD                                    |  |
|    | 3.7.1 Prerequisites                                                        |  |
|    | 3.7.2 Changing Gateway Data Source Password                                |  |
| 2  | .8 CHANGING BRANCH SCHEMA PASSWORD                                         |  |
|    | 3.8.1 Prerequisites                                                        |  |
|    | 3.8.2 Changing Branch Data Source Password                                 |  |
| 4. | CHANGING PASSWORDS IN IBM WEBSPHERE                                        |  |
| 2  | 1 INTRODUCTION                                                             |  |
| 4  | 2 CHANGING HOST SCHEMA PASSWORD                                            |  |
|    | 4.2.1 Prerequisites                                                        |  |
|    | 4.2.2 Changing Host Schema Password                                        |  |
|    | 4.2.3 Testing Host Schema Password Change                                  |  |
| 4  | 3 CHANGING SCHEDULER DATA SOURCE PASSWORD                                  |  |
|    | 4.3.1 Prerequisites                                                        |  |
|    | 4.3.2 Changing Scheduler Data Source Password                              |  |
| ,  | <ul> <li>4.3.3 Testing Scheduler Data Source Password Change</li></ul>     |  |
| 4  | 4 CHANGING ELCM DATA SOURCE PASSWORD                                       |  |
|    | 4.4.1 Therequisites<br>4.4.2 Changing ELCM Data Source Password            |  |
|    | 4.4.3 Testing ELCM Schema Password Change                                  |  |
| 4  | .5 Changing Gateway Password.                                              |  |
| -  | 4.5.1 Prerequisites                                                        |  |
|    | 4.5.2 Changing Gateway Data Source Password                                |  |
|    | 4.5.3 Testing Gateway Data Source Password Change                          |  |
|    |                                                                            |  |

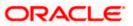

| 4.6 Ci  | HANGING BRANCH SCHEMA PASSWORD               |  |
|---------|----------------------------------------------|--|
| 4.6.1   | Prerequisites                                |  |
| 4.6.2   | Changing Branch Data Source Password         |  |
| 4.6.3   | Testing Branch Schema Password Change        |  |
| 5. SERV | ER PASSWORD CHANGE                           |  |
|         | TRODUCTION                                   |  |
| 5.2 CI  | HANGING SMTP SERVER PASSWORD                 |  |
| 5.2.1   | Prerequisites                                |  |
| 5.2.2   | Changing SMTP Server Password                |  |
| 5.3 Ci  | HANGING EMS FTP SERVER PASSWORD              |  |
| 5.3.1   | Prerequisites                                |  |
| 5.3.2   | Changing FTP Server Password                 |  |
| 5.4 Ci  | HANGING BPEL ADMINISTRATIVE CONSOLE PASSWORD |  |
| 5.4.1   | Prerequisites                                |  |
| 5.4.2   | Changing BPEL Server Password                |  |
| 5.5 CI  | HANGING BIP ADMINISTRATIVE CONSOLE PASSWORD  |  |
| 5.5.1   | Prerequisites                                |  |
| 5.5.2   | Changing BIP Server Password                 |  |
| 5.6 Ci  | HANGING DMS SERVER PASSWORD                  |  |
| 5.6.1   | Prerequisites                                |  |
| 5.6.2   | Changing BIP Server Password                 |  |

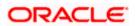

# 1. About this Manual

## 1.1 Introduction

This manual explains the method of changing the passwords in Oracle FLEXCUBE data sources and the servers associated with it.

## 1.2 Audience

This manual is intended for the following User/User Roles:

| Role                  | Function                                           |
|-----------------------|----------------------------------------------------|
| Implementers          | Installation and implementation of Oracle FLEXCUBE |
| System Administrators | System administration                              |

## 1.3 **Organization**

This manual is organized into the following chapters:

| Chapter 1 | About this Manual acquaints you quickly with the purpose, organization and the audience of the manual.                                |
|-----------|----------------------------------------------------------------------------------------------------|
| Chapter 2 | Oracle FLEXCUBE Password Change gives an outline of the processes involved in changing the passwords of various data sources.         |
| Chapter 3 | Changing Passwords in Oracle WebLogic describes the method of changing data source passwords from Oracle WebLogic application server. |
| Chapter 4 | Changing Passwords in IBM Websphere describes the method of changing data source passwords from IBM Websphere application server.     |
| Chapter 5 | Server Password Change explains the process of changing the passwords of the servers associated with Oracle FLEXCUBE.                 |

## 1.4 Related Documents

Oracle FLEXCUBE Installation Guide

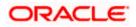

# 2. Oracle FLEXCUBE Password Change

## 2.1 Introduction

This chapter explains the process of changing the passwords of data sources associated with Oracle FLEXCUBE.

You will find the methods to change the passwords of the following components:

- Oracle FLEXCUBE Host Schema
- Scheduler Data Source
- ELCM Data Source
- BI Publisher Data Source
- Gateway Data Source
- Branch Data Source

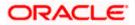

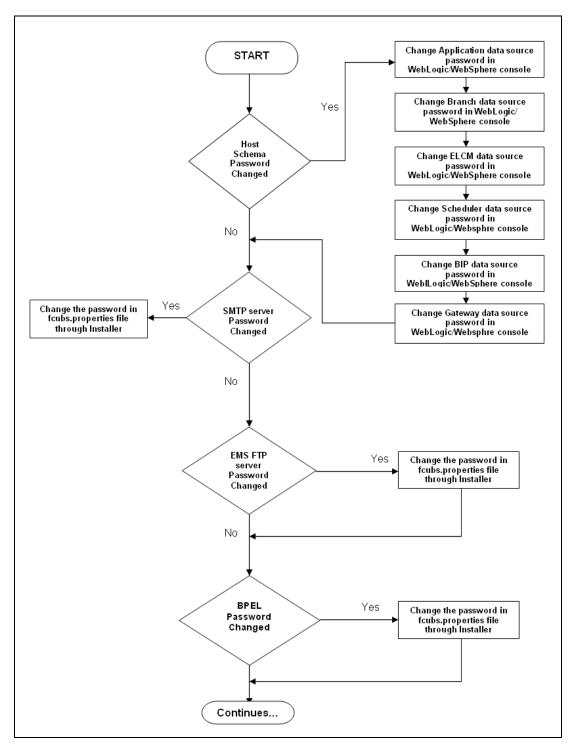

The following diagram briefs the steps involved in changing the passwords of the above components.

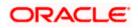

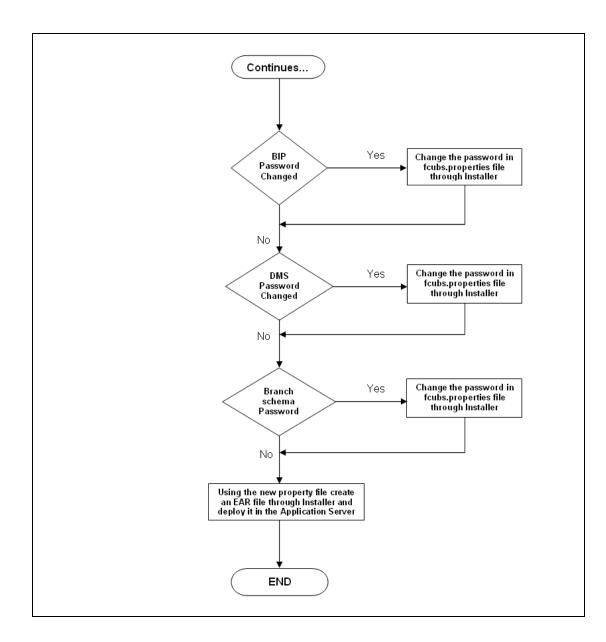

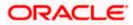

# 3. Changing Passwords in Oracle WebLogic

## 3.1 Introduction

This chapter describes the method of changing data source passwords from Oracle WebLogic application server.

## 3.2 Changing Host Schema Password

This section explains the method to change the password of Oracle FLEXCUBE Host schema.

If you change the host schema password, you also need to change the passwords of the data sources pointing to the host schema.

## 3.2.1 Prerequisites

Before you change and test the passwords of the data sources, ensure that the following activities are completed:

- 1. Determine the downtime for the password change and test activities.
- 2. Inform all concerned users and groups.
- 3. Ensure that all users have logged out of Oracle FLEXCUBE system.
- 4. Stop Oracle FLEXCUBE application.
- 5. Stop the target server to which the data sources point. To stop the target server, follow the steps below:
  - Login to Oracle WebLogic application server
  - Go to Home > Environments > Servers
  - Select and stop the server by clicking 'Stop' button.

This completes the prerequisites.

### 3.2.2 Changing Host Schema Password

You need to test whether the data source password change was successful. Follow the steps given below.

- 1. Login to Oracle WebLogic application server
- 2. Go to **Home > Services > Data Sources**. You will notice a table that contains the list of all data sources created in the application server.
- 3. Click the data source *jdbc/fcjdevDS*.
- 4. Select 'Connection Pool' tab.

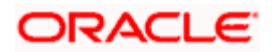

|                                                                                                    | dministratio                                        | on Console                                            |                |            |                |                |                      |                                                                                               |                                                                                                    | õ                               |  |
|----------------------------------------------------------------------------------------------------|-----------------------------------------------------|-------------------------------------------------------|----------------|------------|----------------|----------------|----------------------|-----------------------------------------------------------------------------------------------|----------------------------------------------------------------------------------------------------|---------------------------------|--|
| Change Center                                                                                                    | ሰ Home L                                            | .og Out Preference                                    | s 🔤 Reco       | ord Help   |                |                | 2                    |                                                                                               | Welcome, webla                                                                                                    | gic Connected to: base_domain   |  |
| View changes and restarts                                                                                                    | Home >Sur                                           | mmary of JDBC Data !                                  | Sources > FC   | UBDs       |                |                |                      |                                                                                               |                                                                                                    |                                 |  |
| Configuration editing is enabled. Future                                                                                                    | Settings for FCUBDs                                 |                                                       |                |            |                |                |                      |                                                                                               |                                                                                                    |                                 |  |
| changes will automatically be activated as you<br>modify, add or delete items in this domain.                                                                                             | Configura                                           | Configuration Targets Monitoring Control Security Not |                |            |                |                |                      |                                                                                               |                                                                                                    |                                 |  |
| Domain Structure                                                                                                    | General                                             | Connection Pool                                       | Oracle         | ONS        | Transaction    | Diagnostics    | Identity Options     |                                                                                               |                                                                                                    |                                 |  |
| base_domain  B=Environment Deployments D=Services B=Messaging D=Data Sources D=Persistent Stores                                                                                          | are create                                          |                                                       | tion pool is r | registered | l, usually whe | en starting up | WebLogic Server or w |                                                                                               | and then return to the pool. The connection poo<br>data source to a new target.                                                                                                    | i and the connections within it |  |
| Foreign JNDI Providers<br>Work Contexts<br>XML Registries<br>XML Entity Caches                                                                                                    | (c) URL: jdbc:oracle:thin:@10.184.74.142.1521:KERDE |                                                       |                |            |                |                |                      | The URL of the database to connect to. The format of the URL varies by JDBC driver. More Info |                                                                                                    |                                 |  |
|                                                                                                    | Briver Class Name:     oracle.jdbc.O/acleDriver     |                                                       |                |            |                |                |                      |                                                                                               | The full package name of JDBC driver class used to create the physical<br>database connections in the connection pool. (Note that this driver class must<br>be in the classpath of any server to which it is deployed.) More Info |                                 |  |
| How do L<br>Configure testing options for a JDBC data<br>source<br>Configure the statement cache for a JDBC<br>correction pool<br>Configure credential mapping for a JDBC data<br>source  | <b>de Prope</b><br>user=Fi                          | rties:<br>C1131IUT                                    |                |            |                |                |                      |                                                                                               | The list of properties passed to the JDBC drive<br>physical database connections. For example:<br>property-walue par on a separate line. Mor                                                                                      | server=dbserver1. List each     |  |
| System Status         Image: Control of Running Servers           Failed (0)         Critical (0)           Critical (0)         Overhoaded (0)           Warning (0)         Warning (0) | System P                                            | roperties:                                            |                |            |                |                |                      |                                                                                               | The list of System Properties names passed to<br>to create physical database connections. For<br>each property=value pair on a separate line.                                                                                     | example: server=dbserver1. List |  |
| OK (2)                                                                                                    | 👍 Passw                                             | vord:                                                 | ••             | •••••      | ••••           | •••            |                      |                                                                                               | The password attribute passed to the JDBC de database connections. More Info                                                                                                    | iver when creating physical     |  |
|                                                                                                    | Confirm P                                           | 'assword:                                             | ••             | •••••      | •••••          | •••            |                      |                                                                                               |                                                                                                    |                                 |  |

5. Change the password. Use the following fields:

### Password

Specify the new password.

#### **Confirm Password**

Specify the new password again.

- 6. Click 'Save'.
- 7. To test the data source, select 'Monitoring' tab and select 'Testing' tab under it.

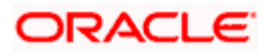

|                                                                                                    | Administration Console                                                                               | Q                                           |  |  |  |  |  |
|----------------------------------------------------------------------------------------------------|----------------------------------------------------------------------------------------------------|---------------------------------------------|--|--|--|--|--|
| Change Center                                                                                                    | 🔒 Home Log Out Preferences 🖾 Record Help                                                             | Welcome, weblogic Connected to: base_domain |  |  |  |  |  |
| View changes and restarts                                                                                                    | Home >Summary of JDBC Data Sources                                                                   |                                             |  |  |  |  |  |
| Configuration editing is enabled. Future<br>changes will automatically be activated as you<br>modify, add or delete items in this domain.               | Messages<br># Test of FCUBDs on server ManagedServer was successful.                                 |                                             |  |  |  |  |  |
| Settings for FCUBDs                                                                                                    |                                                                                                    |                                             |  |  |  |  |  |
| Domain Structure                                                                                                    | Configuration Targets Monitoring Control Security Notes                                              |                                             |  |  |  |  |  |
| base_domain  Environment  Deployments                                                                                                    | Statistics Testing                                                                                   |                                             |  |  |  |  |  |
| E-Services<br>E-Messaging<br>Data Sources<br>Persistent Stores                                                                                          | Use this page to test database connections in this JDBC data source.                                 |                                             |  |  |  |  |  |
| Foreign JNDI Providers<br>Work Contexts                                                                                                    | ₽ Customize this table                                                                               |                                             |  |  |  |  |  |
| XML Registries<br>XML Entity Caches<br>jCOM<br>Mail Sessions                                                                                            | Test Data Source (Filtered - Hore Columns Exist)                                                     | Showing 1 to 1 of 1 Previous   Next         |  |  |  |  |  |
| File T3                                                                                                    | Server                                                                                               | State                                       |  |  |  |  |  |
| How do I 🗆                                                                                                    | ManagedServer                                                                                        | Running                                     |  |  |  |  |  |
| Test JDBC data sources                                                                                                    | Test Data Source                                                                                     | Showing 1 to 1 of 1 Previous   Next         |  |  |  |  |  |
| <ul> <li>Configure testing options for a JDBC data<br/>source</li> </ul>                                                                                |                                                                                                    |                                             |  |  |  |  |  |
|                                                                                                    |                                                                                                    |                                             |  |  |  |  |  |
| System Status                                                                                                    |                                                                                                    |                                             |  |  |  |  |  |
| Health of Running Servers                                                                                                    |                                                                                                    |                                             |  |  |  |  |  |
| Failed (0)           Critical (0)           Overloaded (0)           Warning (0)           OK (2)                                                       |                                                                                                    |                                             |  |  |  |  |  |
| WebLogic Server Version: 10.3.4.0<br>Copyright © 1996,2010, Oracle and/or its affiliates. All<br>Oracle is a registered trademark of Oracle Corporation | rights reserved.<br>and/or its affiliates. Other names may be trademarks of their respective owners. |                                             |  |  |  |  |  |

- 8. Select the target server and click 'Test Data Source'.
- 9. The screen displays a message confirming successful testing.

| ORACLE WebLogic Server® Administration Console                                                                                            |                                                                                                    |  |  |  |  |  |  |  |
|----------------------------------------------------------------------------------------------------|----------------------------------------------------------------------------------------------------|--|--|--|--|--|--|--|
| Change Center 🙆 Home Log Out Preferences 🖉 Record Help                                                                                    |                                                                                                    |  |  |  |  |  |  |  |
| View changes and restarts                                                                                                    | Home >Summary of JDBC Data Sources                                                                                                    |  |  |  |  |  |  |  |
| Configuration editing is enabled. Future<br>changes will automatically be activated as you<br>modify, add or delete items in this domain. | Messages<br>Test of FCUBDs on server ManagedServer was successful.                                                                                            |  |  |  |  |  |  |  |
|                                                                                                    | Settings for FCUBDs                                                                                                    |  |  |  |  |  |  |  |
| Domain Structure                                                                                                    | Configuration Targets Monitoring Control Security Notes                                                                                                    |  |  |  |  |  |  |  |
| base_domain                                                                                                    | Statistics Testing Use this page to test database connections in this JDBC data source. Customize this table Test Data Source (Filtered - More Columns Exist) |  |  |  |  |  |  |  |
| XML Entity Caches<br>jCOM                                                                                                    | Test Data Source                                                                                                    |  |  |  |  |  |  |  |
| Mail Sessions                                                                                                    |                                                                                                    |  |  |  |  |  |  |  |
| How do I 😑                                                                                                    | ManagedServer                                                                                                    |  |  |  |  |  |  |  |
| Test JDBC data sources                                                                                                    | Test Data Source                                                                                                    |  |  |  |  |  |  |  |

- 10. Once you get the message, restart the application server.
- 11. Start Oracle FLEXCUBE.
- 12. Log in to Oracle FLEXCUBE. Launch a summary screen or execute a simple transaction to test.

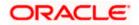

## 3.2.3 Changing Password in Decentralized Setup

You need to change the branch schema password for a decentralized setup of Oracle FLEXCUBE. Follow the steps given below:

1. In Oracle FLEXCUBE Universal Banking Solution Installer, load the existing property file. Go to the step where you can define the branch properties.

| Oracle FLEXCUBE Universal Installer              |           |           |  |  |  |  |  |  |
|--------------------------------------------------|-----------|-----------|--|--|--|--|--|--|
| Oracle FLEXCUBE Universal Banking                |           |           |  |  |  |  |  |  |
| Database Installation<br>Provide schema details. |           |           |  |  |  |  |  |  |
| Name Value                                       |           |           |  |  |  |  |  |  |
| Username                                         | installer |           |  |  |  |  |  |  |
| Password                                         | •••••     |           |  |  |  |  |  |  |
| Connect String                                   | testdb    |           |  |  |  |  |  |  |
| IP Address                                       | 10.10.10  |           |  |  |  |  |  |  |
| Port                                             | 1521      |           |  |  |  |  |  |  |
| Test Connection                                  |           |           |  |  |  |  |  |  |
| Log                                              | Back      | Next Exit |  |  |  |  |  |  |

2. You need to modify the following field:

#### Password

Specify the new password for the branch schema

Refer to the Installation Guide for further information on the following topics:

- Creating EAR file
- Loading and editing the property file
- Deploying EAR file

Try the above process in UAT or any other test environment before you change the password in a production environment.

## 3.3 Changing Scheduler Data Source Password

After changing the host schema password, you need to change the password of scheduler data source.

### 3.3.1 Prerequisites

Before you change the password of scheduler data source, ensure that the following activities are completed:

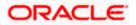

- 1. Determine the down time for the password change activity.
- 2. Inform all concerned users and groups.
- 3. Ensure that all users have logged out of Oracle FLEXCUBE system.
- 4. Stop Oracle FLEXCUBE application.
- 5. Stop the target server to which the data sources point. To stop the target server, follow the steps below:
  - Login to Oracle WebLogic application server
  - Go to Home > Environments > Servers
  - Select and stop the server by clicking 'Stop' button.

This completes the prerequisites.

#### 3.3.2 Changing Scheduler Data Source Password

You need to change the password of scheduler data source. Follow the steps given below.

- 1. Login to Oracle WebLogic application server
- 2. Go to **Home > Services > Data Sources**. You will notice a table that contains the list of all data sources created in the application server.
- 3. Click the data scheduler source *jdbc/fcjSchedulerDS*.
- 4. Select Connection Pool tab.

| ORACLE WebLogic Server® A                                                                                                    | dministration Console                                                                                                    |                |                     |                 |                                                                                                    |                                                                                                    |                                                                                                    | Q                             |  |  |
|----------------------------------------------------------------------------------------------------|----------------------------------------------------------------------------------------------------|----------------|---------------------|-----------------|----------------------------------------------------------------------------------------------------|----------------------------------------------------------------------------------------------------|----------------------------------------------------------------------------------------------------|-------------------------------|--|--|
| Change Center                                                                                                    | 🔒 Home Log Out Prefe                                                                                                    | rences 🔤 Recor | rd Help             |                 | 2                                                                                                    |                                                                                                    | Welcome, weblogi                                                                                                    | Connected to: base_domain     |  |  |
| View changes and restarts Home > Summary of JDBC Data Sources > FCUBS_SchedulerDS                                                                                        |                                                                                                    |                |                     |                 |                                                                                                    |                                                                                                    |                                                                                                    |                               |  |  |
| Configuration editing is enabled. Future<br>changes will automatically be activated as you                                                                               | Settings for FCUB5_SchedulerDS                                                                                                    |                |                     |                 |                                                                                                    |                                                                                                    |                                                                                                    |                               |  |  |
| modify, add or delete items in this domain.                                                                                                    | Configuration Targets Monitoring Control Security Notes                                                                                                    |                |                     |                 |                                                                                                    |                                                                                                    |                                                                                                    |                               |  |  |
| Domain Structure                                                                                                    | General Connection                                                                                                    | Pool Oracle    | ONS Transaction     | Diagnostics     | Identity Options                                                                                                    |                                                                                                    |                                                                                                    |                               |  |  |
| base_domain B-Environment C-Deployments                                                                                                    | Save                                                                                                    |                |                     |                 |                                                                                                    |                                                                                                    |                                                                                                    |                               |  |  |
| Services     Horssaging     Data Sources     Persistent Stores                                                                                                    | The connection pool within a IDBC data source contains a group of IDBC connections that applications reserve, use, and then return to the pool. The connection pool and the connections within it<br>are created when the connection pool is registered, usually when starting up WebLogic Senver or when deploying the data source to a new target.<br>Use this page to define the configuration for this data source's connection pool. |                |                     |                 |                                                                                                    |                                                                                                    |                                                                                                    |                               |  |  |
| Foreign JNDI Providers<br>Work Contexts<br>XML Registries<br>XML Entity Caches                                                                                           | الله URL:                                                                                                    | jdbi           | c:oracle:thin:@10   | . 184. 74. 142: | 1521:KERDEV3                                                                                                    |                                                                                                    | The URL of the database to connect to. The format of the URL varies by JDBC driver. More Info                                            |                               |  |  |
| jCOM<br>Mail Sessions<br>File T3                                                                                                    | 🏀 Driver Class Name                                                                                                    | : ora          | cle.jdbc.xa.client. | OracleXADat     | data                                                                                                    | The full package name of JDBC driver class used to create the physical<br>database connections in the connection pool. (Note that this driver class must<br>be in the classpath of any server to which it is deployed.) More Info |                                                                                                    |                               |  |  |
| How do L<br>Configure testing options for a JDBC data<br>source Configure the statement cache for a JDBC<br>connection pool Configure credential mapping for a JDBC data | ∰ Properties:<br>user=FC1131IUT                                                                                                    |                |                     | phys            | The lot of properties passed to the JDBC driver that are used to create<br>physical database connections. For example: server =Coserver 1. List each<br>property =value pair on a separate line. More Info |                                                                                                    |                                                                                                    |                               |  |  |
| source                                                                                                    |                                                                                                    |                |                     |                 |                                                                                                    |                                                                                                    |                                                                                                    |                               |  |  |
| System Status         E           Health of Running Servers         Falled (0)           Critical (0)         Critical (0)           Overloaded (0)         Warming (0)  | System Properties:                                                                                                    |                |                     |                 |                                                                                                    | to cr                                                                                                    | list of System Properties names passed to th<br>each physical database connections. For exc<br>property=value pair on a separate line. M | ample: server=dbserver1. List |  |  |
| OK (2)                                                                                                    | 🗿 Password:                                                                                                    | •••            | •••••               | •••             | The<br>data                                                                                                    | The password attribute passed to the JDBC driver when creating physical database connections. More Info                                                                                                    |                                                                                                    |                               |  |  |
|                                                                                                    | Confirm Password:                                                                                                    | •••            | •••••               | •••             |                                                                                                    |                                                                                                    |                                                                                                    |                               |  |  |

5. Change the password. Use the following fields:

#### Password

Specify the new password.

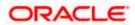

#### **Confirm Password**

Specify the new password again.

- 6. Click 'Save'.
- 7. To test the data source, select 'Monitoring' tab and select 'Testing' tab under it.

| ORACLE WebLogic Server® Administration Console                                                                                                    |                                                                                                    |                                             |  |  |  |  |  |  |  |
|----------------------------------------------------------------------------------------------------|----------------------------------------------------------------------------------------------------|---------------------------------------------|--|--|--|--|--|--|--|
| Change Center                                                                                                    | 🔒 Home Log Out Preferences 🔤 Record Help                                                                                                    | Welcome, weblogic Connected to: base_domain |  |  |  |  |  |  |  |
| View changes and restarts<br>Configuration editing is enabled. Future<br>changes will automatically be activated as you<br>modify, add or delete items in this domain.<br>Domain Structure<br>base_domain<br>Delety of the structure<br>Delety of the structure<br>De | Home > Summary of JDBC Data Sources  Messages  Test of FCUBS_SchedulerDS on server ManagedServer was successful.  Settings for FCUBS_SchedulerDS  Configuration Targets Honitoring Control Security Notes  Statistics Testing  Use this page to test database connections in this JDBC data source.  Customize this table |                                             |  |  |  |  |  |  |  |
| Work Contexts<br>XML Registries<br>XML Entity Caches<br>YML Entity Caches<br>Hier TR<br>File TR<br>File TR                                                                                                    | Test Data Source (Filtered - More Columns Exist) Test Data Source Server                                                                                                    | Showing 1 to 1 of 1 Previous   Next State   |  |  |  |  |  |  |  |
| How do I 🖂                                                                                                    | O ManagedServer                                                                                                    | Running                                     |  |  |  |  |  |  |  |
| Test JDBC data sources                                                                                                    | Test Data Source                                                                                                    | Showing 1 to 1 of 1 Previous   Next         |  |  |  |  |  |  |  |
| Configure testing options for a JDBC data<br>source  System Status                                                                                                    |                                                                                                    |                                             |  |  |  |  |  |  |  |
| Health of Running Servers                                                                                                    |                                                                                                    |                                             |  |  |  |  |  |  |  |
| Failed (0)<br>Critical (0)<br>Overloaded (0)<br>Warning (0)<br>OK (2)                                                                                                    |                                                                                                    |                                             |  |  |  |  |  |  |  |

- 8. Select the target server and click 'Test Data Source'.
- 9. The screen displays a message confirming successful testing.

| ORACLE WebLogic Server <sup>®</sup> Administration Console                                                                                                    |                                                                                                    |  |  |  |  |  |  |
|----------------------------------------------------------------------------------------------------|----------------------------------------------------------------------------------------------------|--|--|--|--|--|--|
| Change Center                                                                                                    | 🟦 Home Log Out Preferences 🔤 Record Help                                                                       |  |  |  |  |  |  |
| View changes and restarts<br>Configuration editing is enabled. Future<br>changes will automatically be activated as you<br>modify, add or delete items in this domain. | Home >Summary of JDBC Data Sources Messages  Test of FCUBS_SchedulerDS on server ManagedServer was successful. |  |  |  |  |  |  |
| Domain Structure base domain                                                                                                    | Settings for FCUBS_SchedulerDS Configuration Targets Monitoring Control Security Notes                         |  |  |  |  |  |  |
| Environment     Deployments                                                                                                    | Statistics Testing                                                                                             |  |  |  |  |  |  |
| -Services    Messaging    Data Sources    Persistent Stores    Foreign JINDI Providers    Work Contexts                                                                | Use this page to test database connections in this JDBC data source.                                           |  |  |  |  |  |  |
| XML Registries                                                                                                    | Test Data Source (Filtered - More Columns Exist)                                                               |  |  |  |  |  |  |
| XML Entity Caches<br>jCOM                                                                                                    | Test Data Source                                                                                               |  |  |  |  |  |  |
| File T3                                                                                                    | Server                                                                                                    |  |  |  |  |  |  |
| How do I 🗆                                                                                                    | O ManagedServer                                                                                                |  |  |  |  |  |  |
| Test JDBC data sources                                                                                                    | Test Data Source                                                                                               |  |  |  |  |  |  |

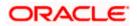

You need to change the branch schema password after the above steps. Refer to the section 'Changing Password in Decentralized Setup' for information on changing the branch schema password from Oracle FLEXCUBE Universal Banking Solution Installer.

Try the above process in UAT or any other test environment before you change the password in a production environment.

## 3.4 Changing ELCM Data Source Password

You need to change the password of ELCM data source.

### 3.4.1 Prerequisites

Before you change the password of ELCM data source, ensure that the following activities are completed:

- 1. Determine the down time for the password change activity.
- 2. Inform all concerned users and groups.
- 3. Ensure that all users have logged out of Oracle FLEXCUBE system.
- 4. Stop Oracle FLEXCUBE application.
- 5. Stop the target server to which the data sources point. To stop the target server, follow the steps below:
  - Login to Oracle WebLogic application server
  - Go to Home > Environments > Servers
  - Select and stop the server by clicking 'Stop' button.

This completes the prerequisites.

### 3.4.2 Changing ELCM Data Source Password

You need to change the password of ELCM data source. Follow the steps given below.

- 1. Login to Oracle WebLogic application server.
- 2. Go to Home > Services > Data Sources. You will notice a table that contains the list of all data sources created in the application server.
- 3. Click the ELCM data source.
- 4. Select **Connection Pool** tab.

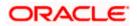

|                                                                                            | dministration Console                                   | •                   |               |                |               |                                                                             |                                                  |                                                |                                                          | õ                                                        |
|--------------------------------------------------------------------------------------------|---------------------------------------------------------|---------------------|---------------|----------------|---------------|-----------------------------------------------------------------------------|--------------------------------------------------|------------------------------------------------|----------------------------------------------------------|----------------------------------------------------------|
| Change Center                                                                              | 🔞 Home Log Out Pre                                      | ferences 🔛 Rec      | ord Help      |                |               | Q                                                                           |                                                  |                                                | Welcome, weblogic                                        | Connected to: base_domain                                |
| View changes and restarts                                                                  | Home >Summary of JDE                                    | C Data Sources > P  | CUBS_Sche     | dulerDS >Sun   | nmary of JDB  | Data Sources > FCUB                                                         | S_ELCMDs                                         |                                                |                                                          |                                                          |
| Configuration editing is enabled. Future<br>changes will automatically be activated as you | Settings for FCUBS_ELCMDs                               |                     |               |                |               |                                                                             |                                                  |                                                |                                                          |                                                          |
| modify, add or delete items in this domain.                                                | Configuration Targets Monitoring Control Security Notes |                     |               |                |               |                                                                             |                                                  |                                                |                                                          |                                                          |
| Domain Structure                                                                           | General Connection                                      | n Pool Oracle       | ONS           | Transaction    | Diagnostic    | s Identity Options                                                          |                                                  |                                                |                                                          |                                                          |
| base_domain                                                                                | Save                                                    |                     |               |                |               |                                                                             |                                                  |                                                |                                                          |                                                          |
| Deployments                                                                                |                                                         |                     |               |                |               |                                                                             |                                                  |                                                |                                                          |                                                          |
| ⊕-Services     ⊕-Messaging                                                                 |                                                         |                     |               |                |               |                                                                             | tions reserve, use, and<br>when deploving the da |                                                |                                                          | nd the connections within it                             |
| Data Sources                                                                               | Use this page to defin                                  |                     | -             |                |               | -                                                                           | when deploying the da                            | ta source to a new ta                          | igen                                                     |                                                          |
| Persistent Stores<br>Foreign JNDI Providers                                                | Use this page to defin                                  | e the configuration | 1 for this da | sta source's c | connection po | 0.                                                                          |                                                  |                                                |                                                          |                                                          |
| Work Contexts<br>XML Registries                                                            | 街 URL:                                                  | id                  | bc:oracle     | thin:@10.      |               | The URL of the database to connect to. The format of the URL varies by JDBC |                                                  |                                                |                                                          |                                                          |
| XML Entity Caches                                                                          |                                                         |                     |               |                | d             | river. More Info                                                            |                                                  |                                                |                                                          |                                                          |
| Mail Sessions                                                                              | 縃 Driver Class Nan                                      | ne: or              | acle.jdbc     | OracleDriv     | er            |                                                                             |                                                  |                                                | of JDBC driver class used to the connection pool. (No    | to create the physical<br>te that this driver class must |
| File T3                                                                                    |                                                         |                     |               |                |               |                                                                             | b                                                | e in the classpath of a                        | any server to which it is de                             | oloyed.) More Info                                       |
| How do I 🖂                                                                                 | Froperties:                                             |                     |               |                |               |                                                                             |                                                  |                                                | assed to the JDBC driver ti                              |                                                          |
| Configure testing options for a JDBC data<br>source                                        | user=FC1131IU                                           |                     |               |                | _             |                                                                             |                                                  |                                                | nections. For example: ser<br>n a separate line. More Ir |                                                          |
| <ul> <li>Configure the statement cache for a JDBC<br/>connection pool</li> </ul>           |                                                         |                     |               |                |               |                                                                             |                                                  |                                                |                                                          |                                                          |
| <ul> <li>Configure credential mapping for a JDBC data<br/>source</li> </ul>                |                                                         |                     |               |                |               |                                                                             |                                                  |                                                |                                                          |                                                          |
|                                                                                            | System Properties:                                      |                     |               |                |               |                                                                             | т                                                | 'he liet of Svetem Proc                        | erties names naceed to th                                | a JDBC driver that are used                              |
| System Status                                                                              | System roperacs.                                        |                     |               |                | _             |                                                                             | t                                                | o create physical data                         |                                                          | mple: server=dbserver1. List                             |
| Health of Running Servers                                                                  |                                                         |                     |               |                |               |                                                                             |                                                  | sour property - voice p                        | an orrelacionate inter inte                              | ale internet                                             |
| Failed (0)<br>Critical (0)                                                                 |                                                         |                     |               |                |               |                                                                             |                                                  |                                                |                                                          |                                                          |
| Overloaded (0)                                                                             |                                                         |                     |               |                | -             |                                                                             |                                                  |                                                |                                                          |                                                          |
| Warning (0)<br>OK (2)                                                                      | -                                                       |                     |               |                |               |                                                                             |                                                  |                                                |                                                          |                                                          |
|                                                                                            | 街 Password:                                             | •                   | •••••         | •••••          |               |                                                                             |                                                  | he password attribute<br>latabase connections. | e passed to the JDBC drive<br>More Info                  | r when creating physical                                 |
|                                                                                            | Confirm Password:                                       | •                   | •••••         | •••••          |               |                                                                             |                                                  |                                                |                                                          |                                                          |
|                                                                                            |                                                         |                     |               |                |               |                                                                             |                                                  |                                                |                                                          |                                                          |

5. Change the password. Use the following fields:

#### Password

Specify the new password.

#### **Confirm Password**

- 6. Specify the new password again. Click 'Save'.
- 7. To test the data source, select Monitoring tab and select 'Testing' tab under it.
- 8. Select the target server and click 'Test Data Source'.
- 9. The screen displays a message confirming successful testing.

| ORACLE WebLogic Server <sup>®</sup> Administration Console                                                                                                    |                                                                                                    |  |  |  |  |  |  |
|----------------------------------------------------------------------------------------------------|----------------------------------------------------------------------------------------------------|--|--|--|--|--|--|
| Change Center                                                                                                    | 🔒 Home Log Out Preferences 🔤 Record Help                                                                                                    |  |  |  |  |  |  |
| View changes and restarts<br>Configuration editing is enabled. Future<br>changes will automatically be activated as you<br>modify, add or delete items in this domain. | Home >Summary of JDBC Data Sources >FCUBS_SchedulerDS >Summary of JDBC Data Sources >FCUBS_ELCMDs > Messages  Test of FCUBS_ELCMDs on server ManagedServer was successful.                                            |  |  |  |  |  |  |
| Domain Structure                                                                                                    | Settings for FCUBS_ELCMDs                                                                                                    |  |  |  |  |  |  |
| base_domain                                                                                                    | Configuration Targets Monitoring Control Security Notes Statistics Testing Use this page to test database connections in this JDBC data source. Customize this table Test Data Source (Filtered - More Columns Exist) |  |  |  |  |  |  |
| XML Entity Caches<br>                                                                                                    | Test Data Source                                                                                                    |  |  |  |  |  |  |
| Test JDBC data sources                                                                                                    | Test Data Source                                                                                                    |  |  |  |  |  |  |

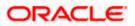

You need to change the branch schema password after the above steps. Refer to the section 'Changing Password in Decentralized Setup' for information on changing the branch schema password from Oracle FLEXCUBE Universal Banking Solution Installer.

Try the above process in UAT or any other test environment before you change the password in a production environment.

## 3.5 Changing BI Publisher Data Source Password

You need to change the password of the BI Publisher data source.

### 3.5.1 Prerequisites

Before you change the password of BI Publisher data source, ensure that the following activities are completed:

- 1. Determine the down time for the password change activity.
- 2. Inform all concerned users and groups.
- 3. Ensure that all users have logged out of Oracle FLEXCUBE system.
- 4. Stop Oracle FLEXCUBE application.
- 5. Stop the target server to which the data sources point. To stop the target server, follow the steps below:
- 6. Login to Oracle WebLogic application server
- 7. Go to Home > Environments > Servers
- 8. Select and stop the server and clicking 'Stop' button.
- 9. This completes the prerequisites.

### 3.5.2 Changing BI Publisher Data Source Password

To change the BI Publisher data source password, follow the steps given below:

- 1. Log in to BI Publisher server.
- 2. Go to Admin > JDBC > Update Data Source.

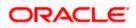

| Reports Schedules Admin                                                        | Welcome, administrator Preferences Sign Out Help |
|--------------------------------------------------------------------------------|--------------------------------------------------|
| Admin > JDBC > Update Data Source: Oracle BLEE                                 |                                                  |
| Update Data Source: Oracle BI EE                                               |                                                  |
|                                                                                | Cancel Apply                                     |
| General                                                                        |                                                  |
| $\mathscr{C}TIP$ Please make sure to install the required JDBC driver classes. |                                                  |
| Data Source Name                                                               | Oracle BT FE                                     |
|                                                                                | Oracle BI Server                                 |
|                                                                                | oracle.bi.jdbc.AnaJdbcDriver                     |
|                                                                                | (Example: oracle.jdbc.OracleDriver )             |
| * Connection String                                                            | jdbc:oraclebi://HOST:PORT/                       |
|                                                                                | ₩.                                               |
| * Username                                                                     | Administrator                                    |
| Password                                                                       | •••••                                            |
| Pre Process Function                                                           |                                                  |
| Post Process Function                                                          |                                                  |
| 10511100051101000                                                              | Use Proxy Authentication                         |
|                                                                                | Test Connection                                  |
|                                                                                | rest connection                                  |
|                                                                                |                                                  |
| Security                                                                       |                                                  |
|                                                                                |                                                  |
|                                                                                | Available Roles Allowed Roles                    |
|                                                                                |                                                  |
|                                                                                | Move 💿                                           |
|                                                                                |                                                  |
|                                                                                | Move All                                         |
|                                                                                | S Remove                                         |
|                                                                                |                                                  |
|                                                                                | Remove All                                       |
|                                                                                |                                                  |

- 3. Choose the data source whose password needs to be modified.
- 4. Modify the following field:

#### Password

Specify the new password.

- 5. Click 'Apply' button.
- 6. Restart the application server.
- 7. Start Oracle FLEXCUBE.
- 8. Log in to Oracle FLEXCUBE. Generate a sample report to test.

Try the above process in UAT or any other test environment before you change the password in a production environment.

## 3.6 <u>Changing Oracle Business Intelligence Enterprise</u> <u>Edition Schema Password</u>

You need to change the password of the Oracle Business Intelligence Enterprise Edition (OBIEE) data sources.

### 3.6.1 Prerequisites

Before you change the password of BI Publisher data source, ensure that the following activities are completed:

- 1. Determine the down time for the password change activity.
- 2. Inform all concerned users and groups.

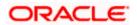

- 3. Ensure that all users have logged out of Oracle FLEXCUBE system.
- 4. Stop Oracle FLEXCUBE application.
- 5. Stop the target server to which the data sources point. To stop the target server, follow the steps below:
  - Login to Oracle WebLogic application server
  - Go to Home > Environments > Servers
  - Select and stop the server by clicking 'Stop' button.

This completes the prerequisites.

### 3.6.2 Changing BI Publisher Data Source Password

To change the OBIEE data source password, follow the steps given below:

- 1. Login in to OBIEE Administrative console.
- 2. Go to Database created > Connection Pool. You will get 'Connection Pool' window.

| Presentation                                                                                                    | Business Model and Mapping                                                                                                    | Physical                                                                                                    |
|----------------------------------------------------------------------------------------------------|----------------------------------------------------------------------------------------------------|----------------------------------------------------------------------------------------------------|
| KC     Solution     Solution     Solut | BC     BC     BC | Derechte     Extraction Phol     Extraction Phol     Extract |

- 3. Change the password. You will be prompted to re-enter the password. Click 'OK'.
- 4. Restart the application server.
- 5. Start Oracle FLEXCUBE.
- 6. Log in to Oracle FLEXCUBE. Generate a sample report to test.

Try the above process in UAT or any other test environment before you change the password in a production environment.

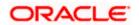

## 3.7 Changing Gateway Data Source Password

If you change the host schema password, you also need to change the gateway password.

## 3.7.1 Prerequisites

Before you change the gateway password, ensure that the following activities are completed:

- 1. Determine the down time for the password change activity.
- 2. Inform all concerned users and groups.
- 3. Ensure that all users have logged out of Oracle FLEXCUBE system.
- 4. Stop Oracle FLEXCUBE application.
- 5. Stop the target server to which the data sources point. To stop the target server, follow the steps below:
  - Login to Oracle WebLogic application server
  - Go to Home > Environments > Servers
  - Select and stop the server by clicking 'Stop' button.

This completes the prerequisites.

## 3.7.2 Changing Gateway Data Source Password

You need to change the password of Gateway data source. Follow the steps given below.

- 1. Login to Oracle WebLogic application server
- 2. Go to Home > Services > Data Sources. You will notice a table that contains the list of all data sources created in the application server.
- 3. Select Gateway data source (FLEXTEST.WORLD).
- 4. Select 'Connection Pool' tab.

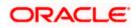

| modity, add or delete items in this domain.                                                                                                    |               |                                                                |                                            |           |               |                                  |                                                                                                    |                                                                                                    |
|----------------------------------------------------------------------------------------------------|---------------|----------------------------------------------------------------|--------------------------------------------|-----------|---------------|----------------------------------|----------------------------------------------------------------------------------------------------|----------------------------------------------------------------------------------------------------|
| mouny, and or delete items in this domain.                                                                                                    | Configuration | n Targets M                                                    | Ionitoring                                 | Control   | Security      | Notes                            |                                                                                                    |                                                                                                    |
| Domain Structure                                                                                                    | General Co    | onnection Pool                                                 | Orade                                      | ONS       | Transaction   | Diagnostics                      | Identity Options                                                                                                    | 5                                                                                                    |
| base_domain                                                                                                    | are created v |                                                                | ion pool is r                              | egistered | , usually whe | of JDBC conne<br>n starting up V | ctions that applicatic<br>/ebLogic Server or w                                                                                                    | tions reserve, use, and then return to the pool. The connection pool and the connections within it when deploying the data source to a new target. |
| Work ContextsXML RegistriesXML Entity Caches                                                                                                    | ④ URL:        |                                                                | jdbc:oracle:thin:@10.10.10.10:1010:KERDEV3 |           |               | 10.10.10:101                     | 0:KERDEV3                                                                                                    | The URL of the database to connect to. The format of the URL varies by JDBC driver. More Info                                                      |
| How do Ly                                                                                                    | 街 Driver Cl   | de Driver Class Name: oracle jdbc xa.client.OracleXADataSource |                                            |           |               | DracleXAData                     | The full package name of JDBC driver class used to create the physical<br>database connections in the connection pool. (Note that this driver class must<br>be in the classpath of any server to which it is deployed.) More Info |                                                                                                    |
|                                                                                                    | A Propertie   | 0.51                                                           |                                            |           |               |                                  |                                                                                                    | The list of properties passed to the JDBC driver that are used to create                                                                           |
| Configure testing options for a JDBC data<br>source     Configure the statement cache for a JDBC<br>connection pool     Configure credential mapping for a JDBC data<br>source | user=FC1      |                                                                |                                            |           |               |                                  |                                                                                                    | physical database connections. For example: server-doserver1. List each<br>property-walue par on a separate line. More Info                        |
| System Status                                                                                                    | System Prop   | perties:                                                       |                                            |           |               |                                  |                                                                                                    | The list of System Properties names passed to the JDBC driver that are used                                                                        |
| Health of Running Servers           Faled (0)           Critical (0)           Overloaded (0)           Warning (0)           OK (2)                                           |               |                                                                |                                            |           |               |                                  |                                                                                                    | to create physical database connections. For example: server «Observer1. List<br>each property=value pair on a separate line. More Info            |
|                                                                                                    | Passwore      | d:                                                             | ••                                         | •••••     | •••••         | •••                              |                                                                                                    | The password attribute passed to the JDBC driver when creating physical database connections. More Info                                            |
|                                                                                                    | Confirm Pas   | sword:                                                         | ••                                         | •••••     | •••••         | •••                              |                                                                                                    |                                                                                                    |
|                                                                                                    | Initial Capac | city:                                                          | 1                                          |           |               |                                  |                                                                                                    | The number of physical connections to create when creating the connection pool. More Info                                                          |
|                                                                                                    | Maximum Ca    | apacity:                                                       | 15                                         |           |               |                                  |                                                                                                    | The maximum number of physical connections that this connection pool can contain. More $\ensuremath{Info}$                                         |
|                                                                                                    |               |                                                                |                                            |           |               |                                  |                                                                                                    |                                                                                                    |

5. Change the password. Use the following fields:

#### Password

Specify the new password

#### **Confirm Password**

Specify the new password again

- 6. Click 'Save'.
- 7. To test the data source, select 'Monitoring' tab and select 'Testing tab' under it.
- 8. Select the target server and click 'Test Data Source'.
- 9. The screen displays a message confirming successful testing.

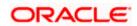

| ORACLE WebLogic Server® Administration Console                                                                                            |                                                                                                    |                 |  |  |  |  |  |  |
|----------------------------------------------------------------------------------------------------|----------------------------------------------------------------------------------------------------|-----------------|--|--|--|--|--|--|
| Change Center                                                                                                    | 🔒 Home Log Out Preferences 🔤 Record Help                                                                                                    |                 |  |  |  |  |  |  |
| View changes and restarts                                                                                                    | Home >Summary of JDBC Data Sources >FCUBS_SchedulerDS >Summary of JDBC Data Sources >FCUBS_ELCMDs >Summary of JDBC It<br>Sources >FLEXTEST.WORLD >Summary of JDBC Data Sources >FLEXTEST.WORLD | )ata Sources >P |  |  |  |  |  |  |
| Configuration editing is enabled. Future<br>changes will automatically be activated as you<br>modify, add or delete items in this domain. | Messages<br>Test of FLEXTEST. WORLD on server ManagedServer was successful.                                                                                                    | Messages        |  |  |  |  |  |  |
| Domain Structure                                                                                                    | Settings for FLEXTEST.WORLD                                                                                                    |                 |  |  |  |  |  |  |
| base_domain                                                                                                    | Configuration Targets Monitoring Control Security Notes                                                                                                    |                 |  |  |  |  |  |  |
| Deployments                                                                                                    | Statistics Testing                                                                                                    |                 |  |  |  |  |  |  |
| Messaging     Data Sources    Persistent Stores    Foreign JNDI Providers    Work Contexts                                                | Use this page to test database connections in this JDBC data source.                                                                                                    |                 |  |  |  |  |  |  |
| XML Registries                                                                                                    | Test Data Source (Filtered - More Columns Exist)                                                                                                    |                 |  |  |  |  |  |  |
| jCOM<br>Mail Sessions                                                                                                    | Test Data Source                                                                                                    |                 |  |  |  |  |  |  |
| How do L.,                                                                                                    | Server State                                                                                                    |                 |  |  |  |  |  |  |
|                                                                                                    | O ManagedServer Running                                                                                                    |                 |  |  |  |  |  |  |
| Test JDBC data sources                                                                                                    | Test Data Source                                                                                                    |                 |  |  |  |  |  |  |
| <ul> <li>Configure testing options for a JDBC data<br/>source</li> </ul>                                                                  |                                                                                                    |                 |  |  |  |  |  |  |

- 10. Once you get the message, restart the application server.
- 11. Start Oracle FLEXCUBE. Log in to Oracle FLEXCUBE and test whether the change was successful.

## 3.8 Changing Branch Schema Password

This section describes the steps involved in changing branch schema password.

### 3.8.1 Prerequisites

Before you change the gateway password, ensure that the following activities are completed:

- 1. Determine the down time for the password change activity.
- 2. Inform all concerned users and groups.
- 3. Stop Oracle FLEXCUBE application.
- 4. Stop the target server to which the data sources point. To stop the target server, follow the steps below:
  - Login to Oracle WebLogic application server
  - Go to Home > Environments > Servers
  - Select and stop the server by clicking 'Stop' button.
- 5. Ensure that all users have logged out of Oracle FLEXCUBE system.

This completes the prerequisites.

#### 3.8.2 Changing Branch Data Source Password

You need to change the password of Gateway data source. Follow the steps given below.

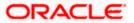

- 1. Login to Oracle Weblogic application server
- 2. Go to Home > Services > Data Sources. You will notice a table that contains the list of all data sources created in the application server.
- 3. Select Gateway data source (jdbc/fcjdevDSBranch).
- 4. Select 'Connection Pool' tab.

|                                                                                                    | dministration Console                             | ,                       |                      |                 |                      |  | Q                                                                                                    |  |  |  |
|----------------------------------------------------------------------------------------------------|---------------------------------------------------|-------------------------|----------------------|-----------------|----------------------|--|----------------------------------------------------------------------------------------------------|--|--|--|
| Change Center                                                                                             | 🙆 Home Log Out Pre                                | ferences 🔤 Record       | Help                 | G               |                      |  | Welcome, weblogic Connected to: base_domai                                                                                                    |  |  |  |
| View changes and restarts                                                                                 | Home > Summary of JDBC Data Sources > FCUBSBranch |                         |                      |                 |                      |  |                                                                                                    |  |  |  |
| Configuration editing is enabled. Future<br>changes will automatically be activated as you                | Settings for FCUBSBranch                          |                         |                      |                 |                      |  |                                                                                                    |  |  |  |
| modify, add or delete items in this domain.                                                               | Configuration Targ                                | jets Monitoring C       | ontrol Security      | Notes           |                      |  |                                                                                                    |  |  |  |
| Domain Structure                                                                                          | General Connection                                | n Pool Oracle O         | NS Transaction       | Diagnostics     | Identity Options     |  |                                                                                                    |  |  |  |
| base_domain<br>Environment<br>Deployments                                                                 | Save                                              |                         |                      |                 |                      |  |                                                                                                    |  |  |  |
| ⊕-Diagnostics<br>⊕-Diagnostics                                                                            |                                                   | connection pool is regi | stered, usually when | n starting up \ | VebLogic Server or w |  | and then return to the pool. The connection pool and the connections within it data source to a new target.                                                                                                    |  |  |  |
|                                                                                                    | @ URL: jdbc:oracle:thin:@10.10.10.10.1010:KERDEV3 |                         |                      |                 |                      |  | The URL of the database to connect to. The format of the URL varies by JDBC driver. More info                                                                                                    |  |  |  |
|                                                                                                    | 🆺 Driver Class Nan                                | oracle                  | .jdbc.xa.client.C    | )racleXADat     | aSource              |  | The full package name of JDBC driver class used to create the physical<br>database connections in the connection pool. (Note that this driver class must<br>be in the classpath of any server to which it is deployed.) More Info |  |  |  |
| How do I<br>• Configure testing options for a JDBC data source                                            | Properties:<br>user=FC1131IU1                     | :                       |                      |                 |                      |  | The list of properties passed to the JDBC driver that are used to create<br>physical database connections. For example: server=dbserver1. List each<br>property=value pair on a separate line. More Info                          |  |  |  |
| Configure the statement cache for a JDBC connection pool     Configure credential mapping for a JDBC data |                                                   |                         |                      |                 |                      |  |                                                                                                    |  |  |  |
| source                                                                                                    |                                                   |                         |                      | -               |                      |  |                                                                                                    |  |  |  |
| System Status<br>Health of Running Servers                                                                | System Properties:                                |                         |                      |                 |                      |  | The list of System Properties names passed to the JDBC driver that are used<br>to create physical database connections. For example: server=dbserver1. List<br>each property=value pair on a separate line. More Info             |  |  |  |
| Failed (0)<br>Critical (0)                                                                                |                                                   |                         |                      |                 |                      |  |                                                                                                    |  |  |  |
| Overloaded (0)<br>Warning (0)                                                                             |                                                   |                         |                      |                 |                      |  |                                                                                                    |  |  |  |
| OK (1)                                                                                                    | 🚱 Password:                                       | ••••                    | •••••                | ••              |                      |  | The password attribute passed to the JDBC driver when creating physical database connections. More Info                                                                                                    |  |  |  |
|                                                                                                    | Confirm Password:                                 | ••••                    | •••••                | ••              |                      |  |                                                                                                    |  |  |  |

5. Change the password. Use the following fields:

#### Password

Specify the new password

#### **Confirm Password**

Specify the new password again

- 6. Click 'Save'.
- 7. To test the data source, select 'Monitoring' tab and select 'Testing' tab under it.
- 8. Select the target server and click 'Test Data Source'.
- 9. The screen displays a message confirming successful testing.

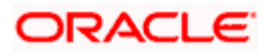

| ORACLE WebLogic Server® Administration Console                                                                                                    |                                                                                                    |                                     |  |  |  |  |  |  |
|----------------------------------------------------------------------------------------------------|----------------------------------------------------------------------------------------------------|-------------------------------------|--|--|--|--|--|--|
| Change Center                                                                                                    | 🏦 Home Log Out Preferences 🖾 Record Help 📃 🔍 Welcome, weblogic Connected to: base_d                                                                                  |                                     |  |  |  |  |  |  |
| View changes and restarts<br>Configuration editing is enabled. Future<br>changes will automatically be activated as you<br>modify, add or delete items in this domain. | Home >Summary of Servers >Summary of JDBC Data Sources >FCUBSBranch Messages   Test of FCUBSBranch on server ManagedServer was successful.  Settings for FCUBSBranch |                                     |  |  |  |  |  |  |
| Domain Structure base_domain  B-Environment Deployments                                                                                                    | Configuration Targets Monitoring Control Security Notes Statistics Testing                                                                                           |                                     |  |  |  |  |  |  |
| Beprovine to     Service     Britessaging     Pata Sources     Persistent Stores     Persistent Stores     Work Contexts     Work Contexts                             | Use this page to test database connections in this JDBC data source.  Customize this table Test Data Source (Filtered - More Columns Exist)                          |                                     |  |  |  |  |  |  |
| XML Entity Caches<br>jCOM                                                                                                    | Test Data Source                                                                                                    | Showing 1 to 1 of 1 Previous   Next |  |  |  |  |  |  |
| File T3                                                                                                    | Server                                                                                                    | State                               |  |  |  |  |  |  |
| How do I                                                                                                    | ImagedServer         Running                                                                                                    |                                     |  |  |  |  |  |  |
| Test JDBC data sources     Configure testing options for a JDBC data     source                                                                                        | Test Data Source                                                                                                    | Showing 1 to 1 of 1 Previous   Next |  |  |  |  |  |  |

- 10. Once you get the message, restart the application server.
- 11. Start Oracle FLEXCUBE. Log in to Oracle FLEXCUBE and test whether the change was successful.

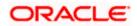

# 4. Changing Passwords in IBM Websphere

## 4.1 Introduction

This chapter describes the methods of changing passwords of data sources from IBM Websphere application server.

## 4.2 Changing Host Schema Password

This section explains the method to change the password of Oracle FLEXCUBE Host schema in IBM Websphere application server. If you change the host schema password, you also need to change the passwords of the data sources pointing to the host schema.

## 4.2.1 Prerequisites

Before you change and test the passwords of the data sources, ensure that the following activities are completed:

- 1. Determine the downtime for the password change and test activities
- 2. Inform all concerned users and groups
- 3. Ensure that all users have logged out of Oracle FLEXCUBE system
- 4. Stop the target server to which the data sources point.
- 5. Stop Oracle FLEXCUBE application

This completes the prerequisites.

### 4.2.2 Changing Host Schema Password

You need to change the password of Host Schema data source. Follow the steps given below.

1. Login to IBM Websphere application server

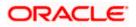

| Integrated Solutions Console Welcome admin                                                                                                    |                                                                                                    | Help   Logout                                                                             |
|----------------------------------------------------------------------------------------------------|----------------------------------------------------------------------------------------------------|-------------------------------------------------------------------------------------------|
| View: All tasks                                                                                                    | ll=DDHP0520Node01Cell, Profile=AppSrv01                                                                                                    | Close page                                                                                |
| = Welcome                                                                                                    | obal security                                                                                                    | 2 -                                                                                       |
| Guided Activities                                                                                                    | Global security                                                                                                    |                                                                                           |
|                                                                                                    |                                                                                                    | policy. This security configuration applies to the security policy for all administrative |
|                                                                                                    | functions and is used as a default security policy for user applications. Securit<br>applications.                                                                                                    | ty domains can be defined to override and customize the security policies for user        |
| Services                                                                                                    |                                                                                                    |                                                                                           |
| E Resources                                                                                                    | Security Configuration Wizard Security Configu                                                                                                    | ration Report                                                                             |
| Security     Global security     Security     Security     Security domains     SSL certificate and key management     SSL certificate and key management     Security additing     Bus security     Devicomment     System administration     Josers and Groups     Monitoring and Tuning     Troublescoting     Service integration     UDD1 | Administrative security       Administrative security         Enable administrative security       Administrative areas roles.         Administrative authentication.       Administrative authentication.         Application security       Enable application security         Java 2 security       Java 2 security to restrict application access to local resources         Warn if applications are granted custom permissions       Restrict access to resource authentication data         Use Java 2 security to restrict application access to local resources       Corrent real edinition         Pederated repositories       Available realm definitions         Available realm definitions       Set as current         Apply       Reset | Authentication<br>Authentication mechanisms and expiration                                |

2. Go to Security > Global Security > Java Authentication and Authorization Schema > J2C Authentication Data.

| Integrated Solutions Console Welcome                                              |                                               |                                     | Help   Logout          | TEM                                                         |
|-----------------------------------------------------------------------------------|-----------------------------------------------|-------------------------------------|------------------------|-------------------------------------------------------------|
| View: All tasks                                                                   | Cell=IPL189DORNode06Cell, Profile=AppSrv0     | 16                                  |                        | Close page                                                  |
| = Welcome                                                                         | Global security                               |                                     | .? -                   | Help _                                                      |
| Guided Activities                                                                 | Global security > JAAS - J2C authenticatio    | n data                              |                        | Field help                                                  |
| E Servers                                                                         | Specifies a list of user identities and passw |                                     | urity to use.          | For field help information,<br>select a field label or list |
| Server Types WebSphere application servers                                        | Prefix new alias names with the node r        | name of the cell (for compatibility | with earlier releases) | marker when the help<br>cursor is displayed.                |
| WebSphere Application Servers     WebSphere MQ servers     Web servers            | Apply                                         |                                     |                        | Page help<br>More information about<br>this page            |
| Applications                                                                      | Preferences                                   |                                     |                        | Command Assistance                                          |
| Services                                                                          | New Delete                                    |                                     |                        | View administrative<br>scripting command for last           |
| • Resources                                                                       |                                               |                                     |                        | action                                                      |
| Security                                                                          |                                               |                                     |                        |                                                             |
| = Global security                                                                 | Select Alias 🗢                                | User ID 🗘                           | Description 🗘          |                                                             |
| <ul> <li>Security domains</li> <li>Administrative Authorization Groups</li> </ul> | You can administer the following resources    |                                     |                        |                                                             |
| <ul> <li>SSL certificate and key management</li> </ul>                            | IPL189DORNode06/LA1465R2                      | LA1465R2                            | LA1465R2               |                                                             |
| <ul> <li>Security auditing</li> <li>Bus security</li> </ul>                       | Total 1                                       |                                     |                        |                                                             |
| Environment                                                                       |                                               |                                     |                        |                                                             |
| System administration                                                             |                                               |                                     |                        |                                                             |
| Users and Groups                                                                  |                                               |                                     |                        |                                                             |
| Monitoring and Tuning                                                             |                                               |                                     |                        |                                                             |
| Troubleshooting                                                                   |                                               |                                     |                        |                                                             |
| Service integration                                                               |                                               |                                     |                        |                                                             |
| H UDDI                                                                            |                                               |                                     |                        |                                                             |
|                                                                                   |                                               |                                     |                        |                                                             |

3. You will notice a table showing the list of JDBC sources. Choose the node used by host schema data source.

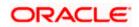

| Integrated Solutions Console Welcome                                                                                                    | Help                                                                                                    | Logout                                                                                                    |
|----------------------------------------------------------------------------------------------------|----------------------------------------------------------------------------------------------------|----------------------------------------------------------------------------------------------------|
| View: All tasks   Welcome Guidad Activities Servers Servers WebSphere application servers WebSphere Mg servers WebSphere Mg servers WebSphere Mg servers WebSphere Mg servers WebSphere Mg servers WebSphere Mg servers WebSphere Mg servers WebSphere Mg servers WebSphere Mg servers WebSphere Mg servers WebSphere Mg servers WebSphere Mg servers | Cell=1PL189DORNode06Cell, Profile=AppSrv06 Clobal security Clobal security > JAAS - J2C authentication data > IPL189DORNode06/LA1465R2 Specifies a list of user identities and passwords for Java(TM) 2 connector security to use. General Properties * Alias [IPL189DORNode06/LA1465R2 * User ID [LA1465R2 | Close page     Close page     Field help     For field help information,     select a field help or list     marker when the help     cursor is displayed.     Page help     More information about     this case     Command Assistance |
| Services                                                                                                    | * Password                                                                                                    | View administrative<br>scripting command for last                                                                                                    |
| Resources                                                                                                    |                                                                                                    | action                                                                                                    |
| Security Global security Global security Security domains Administrative Authorization Groups SSL certificate and key management Security Becurity Bus security                                                                                                    | Description<br>LA1465R2<br>Apply OK Reset Cancel                                                                                                    |                                                                                                    |
| Environment                                                                                                    |                                                                                                    |                                                                                                    |
| E System administration                                                                                                    |                                                                                                    |                                                                                                    |
| ■ Users and Groups                                                                                                    |                                                                                                    |                                                                                                    |
| Monitoring and Tuning                                                                                                    |                                                                                                    |                                                                                                    |
| Troubleshooting                                                                                                    |                                                                                                    |                                                                                                    |
| Service integration                                                                                                    |                                                                                                    |                                                                                                    |
| H UDDI                                                                                                    |                                                                                                    |                                                                                                    |

4. Specify the new password and click 'Apply' button. Click 'OK'.

## 4.2.3 Testing Host Schema Password Change

You need to test whether the data source password change was successful. Follow the steps given below.

- 1. Login to IBM Websphere application server
- 2. Go to Home > Resources > JDBC >Data Sources. You will notice a table that contains the list of all data sources created in the application server.
- 3. Select the data source *jdbc/fcjdevDS*.
- 4. Select 'Test Connection' tab.
- 5. The screen displays a message confirming successful testing.

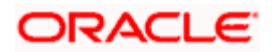

| Integrated Solutions Console Welcome                                              |               |                                                                               |                                                |                                                                           |                            | Help   Logout          |               |                                                |  |
|-----------------------------------------------------------------------------------|---------------|-------------------------------------------------------------------------------|------------------------------------------------|---------------------------------------------------------------------------|----------------------------|------------------------|---------------|------------------------------------------------|--|
| View: All tasks                                                                   | Cell=IPL189D0 | RNode06Cell,                                                                  | Profile=AppSrv06                               |                                                                           |                            |                        |               | Close page                                     |  |
| = Welcome                                                                         | Data sources  |                                                                               |                                                |                                                                           |                            |                        | 2 -           | Help                                           |  |
| Guided Activities                                                                 |               | E Messa                                                                       |                                                |                                                                           |                            |                        |               | Field help                                     |  |
| E Servers                                                                         |               | The test connection operation for data source LATAM on server server1 at node |                                                |                                                                           |                            |                        |               |                                                |  |
| Server Types                                                                      |               |                                                                               | 89DORNode06 was su                             |                                                                           | averi achode               |                        |               | select a field label or<br>marker when the hel |  |
| <ul> <li>WebSphere application servers</li> </ul>                                 |               |                                                                               |                                                |                                                                           |                            |                        |               | cursor is displayed.                           |  |
| = WebSphere MQ servers                                                            | Data source   | 25                                                                            |                                                |                                                                           |                            |                        |               | Page help                                      |  |
| <ul> <li>Web servers</li> </ul>                                                   |               |                                                                               |                                                | rce that is associated with your selected JDI                             |                            |                        |               | More information ab<br>this page               |  |
| Applications                                                                      |               |                                                                               | ections for accessing<br>ore general informati | the database. Learn more about this task i                                | in a <u>quided acti</u>    | vity. A guided acti    | vity provides |                                                |  |
| Services                                                                          | FI Scope: =   |                                                                               | ore general monnac                             |                                                                           |                            |                        |               | Command Assistance                             |  |
|                                                                                   | E scope       | Anacopea                                                                      |                                                |                                                                           |                            |                        |               | scripting command fe                           |  |
| Resources                                                                         |               |                                                                               |                                                | resource definition is visible. For detailed i<br>he scope settings help. | information on             |                        |               | action                                         |  |
| <ul> <li>Schedulers</li> <li>Object pool managers</li> </ul>                      | W             | hat scope is an                                                               | to now it works, see t                         |                                                                           |                            |                        |               |                                                |  |
| T IMS                                                                             |               | All scopes                                                                    |                                                | <b>*</b>                                                                  |                            |                        |               |                                                |  |
| E JDBC                                                                            | FI Preferen   |                                                                               |                                                |                                                                           |                            |                        |               |                                                |  |
| = JDBC providers                                                                  |               |                                                                               | 1                                              |                                                                           |                            |                        |               |                                                |  |
| <ul> <li>Data sources</li> </ul>                                                  | New Del       | ete Test co                                                                   | onnection Manag                                | e state                                                                   |                            |                        |               |                                                |  |
| <ul> <li>Data sources (WebSphere Application Server<br/>V4)</li> </ul>            |               | # <b>#</b>                                                                    |                                                |                                                                           |                            |                        |               |                                                |  |
| Resource Adapters                                                                 | Select Nam    | ne 🗘                                                                          | JNDI name 🗘                                    | Scope 🗘                                                                   | Provider 🗘                 | Description 🗘          | Category 🗘    |                                                |  |
| Asynchronous beans                                                                | You can ad    | iminister the f                                                               | ollowing resources:                            |                                                                           |                            |                        |               |                                                |  |
| Cache instances     Mail                                                          | Def           | ault                                                                          | DefaultDatasource                              | Node=IPL189DORNode06,Server=server1                                       |                            | Datasource             |               |                                                |  |
|                                                                                   | Dat           | source                                                                        |                                                |                                                                           | Provider                   | for the<br>WebSphere   |               |                                                |  |
| Resource Environment                                                              |               |                                                                               |                                                |                                                                           |                            | Default<br>Application |               |                                                |  |
| Security     Global security                                                      | E FCU<br>Date | BS Branch<br>asource                                                          | jdbc/fcjBranchDS                               | Node=IPL189DORNode06,Server=server1                                       | Oracle JDBC<br>Driver (XA) | New JDBC<br>Datasource |               |                                                |  |
| Security domains     Administrative Authorization Groups                          |               | BS Scheduler<br>a source                                                      | jdbc/fcjSchedulerDS                            | Node=IPL189DORNode06,Server=server1                                       | Oracle JDBC<br>Driver (XA) | New JDBC<br>Datasource |               |                                                |  |
| <ul> <li>SSL certificate and key management</li> <li>Security auditing</li> </ul> |               | TEST.WORLD                                                                    | FLEXTEST.WORLD                                 | Node=IPL189DORNode06,Server=server1                                       | Driver (XA)                | New JDBC<br>Datasource |               |                                                |  |
| = Bus security                                                                    |               | AM                                                                            | jdbc/fcjdevDS                                  | Node=IPL189DORNode06,Server=server1                                       | LA1465R2                   | New JDBC<br>Datasource |               |                                                |  |
| Environment                                                                       | Total 5       |                                                                               |                                                |                                                                           |                            |                        |               |                                                |  |
| E System administration                                                           |               |                                                                               |                                                |                                                                           |                            |                        |               |                                                |  |
| Users and Groups                                                                  |               |                                                                               |                                                |                                                                           |                            |                        |               |                                                |  |
| ■ Monitoring and Tuning                                                           |               |                                                                               |                                                |                                                                           |                            |                        |               |                                                |  |
|                                                                                   |               |                                                                               |                                                |                                                                           |                            |                        |               |                                                |  |
| E Service integration                                                             |               |                                                                               |                                                |                                                                           |                            |                        |               |                                                |  |
|                                                                                   |               |                                                                               |                                                |                                                                           |                            |                        |               |                                                |  |
|                                                                                   | 4             |                                                                               |                                                |                                                                           |                            |                        |               |                                                |  |

- 6. Once you get the message, restart the application server.
- 7. Start Oracle FLEXCUBE. Log in and test whether the change was successful.

## 4.3 Changing Scheduler Data Source Password

After changing the host schema password, you need to change the password of scheduler data source.

### 4.3.1 Prerequisites

Before you change the password of scheduler data source, ensure that the following activities are completed:

- 1. Determine the down time for the password change activity.
- 2. Inform all concerned users and groups.
- 3. Ensure that all users have logged out of Oracle FLEXCUBE system.
- 4. Stop Oracle FLEXCUBE application.
- 5. Stop the target server to which the data sources point.

This completes the prerequisites.

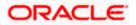

## 4.3.2 Changing Scheduler Data Source Password

You need to change the password of Host Schema data source. Follow the steps given below.

1. Login to IBM Websphere application server

| Integrated Solutions Console Welcome admin                                                                                                    |                                                                                                    | Help   Logout                                                                                                    |
|----------------------------------------------------------------------------------------------------|----------------------------------------------------------------------------------------------------|----------------------------------------------------------------------------------------------------|
| View: All tasks                                                                                                    | Cell=DDHP0520Node01Cell, Profile=AppSrv01                                                                                                    | Close page                                                                                                    |
| = Welcome                                                                                                    | Global security                                                                                                    | ? -                                                                                                    |
| Guided Activities                                                                                                    | Global security                                                                                                    |                                                                                                    |
| ⊞ Servers                                                                                                    | Use this panel to configure administration and the default application securit                                                                                                    | y policy. This security configuration applies to the security policy for all administrative                                                                                                    |
| Applications                                                                                                    | functions and is used as a default security policy for user applications. Securi<br>applications.                                                                                                    | ty domains can be defined to override and customize the security policies for user                                                                                                    |
| Services                                                                                                    |                                                                                                    |                                                                                                    |
| Resources                                                                                                    | Security Configuration Wizard Security Configu                                                                                                    | ration Report                                                                                                    |
| Security     Global security     Global security     Security domains     Administrative Authorization Groups     SEL certificate and key management     Security auditing     Bus security     Buse security     Security     Security | Administrative security       Administrative user roles.         Enable administrative security       Administrative serve roles.         Application security       Enable application security         Jue Java 2 security       Use Java 2 security         Use Java 2 security       Configure         Use Java 2 security       Configure         Security       Security         Security       Configure         Security       Security         Security       Security <th>Authentication         Authentication mechanisms and expiration         Image: Strategy and Strategy and</th> | Authentication         Authentication mechanisms and expiration         Image: Strategy and Strategy and |
|                                                                                                    | Apply Reset                                                                                                    |                                                                                                    |

2. Go to Security > Global Security > Java Authentication and Authorization Schema > J2C Authentication Data.

| Integrated Solutions Console Welcome                                                                |                                                |           | Help   Logout | TEM.                                                                                             |
|----------------------------------------------------------------------------------------------------|------------------------------------------------|-----------|---------------|--------------------------------------------------------------------------------------------------|
| View: All tasks                                                                                     | Cell=IPL189DORNode06Cell, Profile=AppSrv00     | 5         |               | Close page                                                                                       |
| = Welcome                                                                                           | Global security                                |           | ?             | – Help –                                                                                         |
| Guided Activities                                                                                   | Global security > JAAS - J2C authentication    | data      |               | Field help                                                                                       |
| E Servers                                                                                           | Specifies a list of user identities and passwo |           | use.          | For field help information,<br>select a field label or list                                      |
| Server Types WebSphere application servers WebSphere MQ servers Web servers Web servers             | Prefix new alias names with the node n         |           |               | marker when the help<br>cursor is displayed.<br>Page help<br>More information about<br>this page |
| Applications                                                                                        | Preferences                                    |           |               | Command Assistance                                                                               |
| ⊞ Services                                                                                          | New Delete                                     |           |               | View administrative<br>scripting command for last                                                |
| I Resources                                                                                         |                                                |           |               | action                                                                                           |
| E Security                                                                                          |                                                |           |               |                                                                                                  |
| = Global security                                                                                   | Select Alias 🗇                                 | User ID 🗘 | Description 🗇 |                                                                                                  |
| <ul> <li>Security domains</li> <li>Administrative Authorization Groups</li> </ul>                   | You can administer the following resources     | 1         |               |                                                                                                  |
| <ul> <li>Administrative Authorization Groups</li> <li>SSL certificate and key management</li> </ul> | IPL189DORNode06/LA1465R2                       | LA1465R2  | LA1465R2      |                                                                                                  |
| <ul> <li>Security auditing</li> </ul>                                                               | Total 1                                        |           |               |                                                                                                  |
| = Bus security                                                                                      |                                                |           |               |                                                                                                  |
| Environment                                                                                         |                                                |           |               |                                                                                                  |
| System administration                                                                               |                                                |           |               |                                                                                                  |
| ■ Users and Groups                                                                                  |                                                |           |               |                                                                                                  |
| Monitoring and Tuning                                                                               |                                                |           |               |                                                                                                  |
| Troubleshooting                                                                                     |                                                |           |               |                                                                                                  |
| Service integration                                                                                 |                                                |           |               |                                                                                                  |
| E UDDI                                                                                              |                                                |           |               |                                                                                                  |
|                                                                                                    |                                                |           |               |                                                                                                  |
|                                                                                                    |                                                |           |               |                                                                                                  |
|                                                                                                    |                                                |           |               |                                                                                                  |
|                                                                                                    |                                                |           |               |                                                                                                  |
|                                                                                                    |                                                |           |               |                                                                                                  |
|                                                                                                    |                                                |           |               |                                                                                                  |
|                                                                                                    |                                                |           |               |                                                                                                  |
|                                                                                                    |                                                |           |               |                                                                                                  |
|                                                                                                    |                                                |           |               |                                                                                                  |
|                                                                                                    |                                                |           |               |                                                                                                  |
|                                                                                                    |                                                |           |               |                                                                                                  |
|                                                                                                    |                                                |           |               |                                                                                                  |

3. You will notice a table listing of JDBC sources choose the node which is used by Oracle FLEXCUBE application.

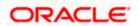

| Integrated Solutions Console Welcome                                                                                                    |                                                                                                    | Help Logout |
|----------------------------------------------------------------------------------------------------|----------------------------------------------------------------------------------------------------|-------------|
| Integrated Solutions Console Welcome       View:     All tasks       *     Welcome       B Guide Activities     ************************************                                                                                                    | Cell=IPL189DORNode06Cell, Profile=AppSrv06 Clobal security Clobal security > JAA5 - J2C authentication data > IPL189DORNode06/LA1465R2 Specifies a list of user identities and passwords for Java(TM) 2 connector security to use. Ceneral Properties + Alias IPL189DORNode06/LA1465R2 + User ID IA1465R2 + Password | Help Logout |
| Security     Security     Society     Society | Description<br>[A1465R2<br>[Apply] OK] Reset Cancel                                                                                                    |             |
| E System administration                                                                                                    |                                                                                                    |             |
| Users and Groups     Users and Croups     Society of Company     Troublashooting     Society of Company     Society of Company     Upo1                                                                                                    |                                                                                                    |             |

4. Specify the new password in the text field and click on Apply and then click on ok.

## 4.3.3 Testing Scheduler Data Source Password Change

You need to test whether the data source password change was successful. Follow the steps given below.

- 1. Login to IBM Websphere application server
- 2. Go to Home > Resources > JDBC>Data Sources. You will notice a table that contains the list of all data sources created in the application server.
- 3. Select the data source *jdbc/fcjSchedulerDS*.
- 4. Click 'Test connection' tab.
- 5. The screen displays a message confirming successful testing.

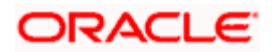

| Integrated Solutions Console Welcome                                              |                  |                               |                                                     |                                                                         |                            | telo i Logout                       |                | l 🔊 Tem                                            |
|-----------------------------------------------------------------------------------|------------------|-------------------------------|-----------------------------------------------------|-------------------------------------------------------------------------|----------------------------|-------------------------------------|----------------|----------------------------------------------------|
|                                                                                   | Cell-IDI 189DOD  | Node06Cell                    | Profile=AppSrv06                                    |                                                                         |                            | ang suggest                         |                | Close page                                         |
| View: All tasks                                                                   |                  |                               | поле-Аррогиос                                       |                                                                         |                            |                                     |                |                                                    |
| = Welcome                                                                         | Data sources     |                               |                                                     |                                                                         |                            |                                     | 2 -            | Help                                               |
| Guided Activities                                                                 |                  | 🖯 Messa                       | iges                                                |                                                                         |                            |                                     |                | Field help                                         |
| E Servers                                                                         |                  |                               |                                                     | eration for data source FCUBS Scheduler D                               | ata source on se           | rver server1                        |                | For field help informat<br>select a field label or |
| E Server Types                                                                    |                  | at no                         | de IPL189DORNode0                                   | 6 was successful.                                                       |                            |                                     |                | marker when the help                               |
| <ul> <li>WebSphere application servers</li> </ul>                                 |                  |                               |                                                     |                                                                         |                            |                                     |                | cursor is displayed.                               |
| WebSphere MQ servers                                                              | Data sources     |                               |                                                     |                                                                         |                            |                                     |                | Page help                                          |
| <ul> <li>Web servers</li> </ul>                                                   | Use this page    | to edit the s                 | settings of a datasou                               | rce that is associated with your selected JD                            | BC provider. The           | datasource obje                     | act supplies   | More information about this page                   |
| Applications                                                                      | your application | on with conne<br>steps and me | ections for accessing to<br>ore general information | the database. Learn more about this task                                | in a <u>quided activ</u>   | ity. A guided act                   | ivity provides |                                                    |
| E Services                                                                        | Scope: =A        |                               | se general information                              |                                                                         |                            |                                     |                | Command Assistance<br>View administrative          |
|                                                                                   | El prope: -A     |                               |                                                     |                                                                         |                            |                                     |                | scripting command for                              |
| Resources                                                                         |                  |                               |                                                     | resource definition is visible. For detailed<br>he scope settings help. | information on             |                                     |                | action                                             |
| <ul> <li>Schedulers</li> </ul>                                                    | wha              | t scope is an                 | id how it works, <u>see ti</u>                      | he scope settings help.                                                 |                            |                                     |                |                                                    |
| Object pool managers     IMS                                                      | A                | All scopes                    |                                                     | *                                                                       |                            |                                     |                |                                                    |
|                                                                                   |                  |                               |                                                     |                                                                         |                            |                                     |                |                                                    |
| JDBC<br>= JDBC providers                                                          | Preferences      |                               |                                                     |                                                                         |                            |                                     |                |                                                    |
| <ul> <li>Data sources</li> </ul>                                                  | New Delet        | e Test co                     | onnection Manag                                     | e state                                                                 |                            |                                     |                |                                                    |
| <ul> <li>Data sources (WebSphere Application Server<br/>V4)</li> </ul>            | 66#              | P                             |                                                     |                                                                         |                            |                                     |                |                                                    |
|                                                                                   | Select Name      | ^                             | JNDI name 🖒                                         | Scope ①                                                                 | Provider ()                | Description ()                      | Category A     |                                                    |
| Asynchronous beans                                                                |                  | ~                             | *                                                   | Scope V                                                                 |                            | Description V                       | Catagory V     |                                                    |
| 🗄 Cache instances                                                                 |                  |                               | ollowing resources:                                 | 1                                                                       | 1                          |                                     |                |                                                    |
| 🗄 Mail                                                                            | Defau<br>Datas   |                               | DefaultDatasource                                   | Node=IPL189DORNode06,Server=server1                                     | Derby JDBC<br>Provider     | Datasource<br>for the               |                |                                                    |
|                                                                                   |                  |                               |                                                     |                                                                         |                            | WebSphere<br>Default<br>Application |                |                                                    |
| Security     Global security                                                      | Datas            | Branch<br>ource               | jdbc/fcjBranchDS                                    | Node=IPL189DORNode06,Server=server1                                     | Oracle JDBC<br>Driver (XA) | New JDBC<br>Datasource              |                |                                                    |
| Security domains     Administrative Authorization Groups                          | Data :           | Scheduler<br>source           | jdbc/fcjSchedulerDS                                 | Node=IPL189DORNode06,Server=server1                                     | Oracle JDBC<br>Driver (XA) | New JDBC<br>Datasource              |                |                                                    |
| <ul> <li>SSL certificate and key management</li> <li>Security auditing</li> </ul> | E FLEXT          | EST.WORLD                     | FLEXTEST.WORLD                                      | Node=IPL189DORNode06,Server=server1                                     | Oracle JDBC<br>Driver (XA) | New JDBC<br>Datasource              |                |                                                    |
| <ul> <li>Bus security</li> </ul>                                                  |                  | 1                             | jdbc/fcjdevDS                                       | Node=IPL189DORNode06,Server=server1                                     | LA1465R2                   | New JDBC<br>Datasource              |                |                                                    |
| Environment                                                                       | Total 5          |                               |                                                     |                                                                         |                            |                                     |                |                                                    |
| System administration                                                             |                  |                               |                                                     |                                                                         |                            |                                     |                |                                                    |
| 🗄 Users and Groups                                                                |                  |                               |                                                     |                                                                         |                            |                                     |                |                                                    |
| Honitoring and Tuning                                                             |                  |                               |                                                     |                                                                         |                            |                                     |                |                                                    |
|                                                                                   |                  |                               |                                                     |                                                                         |                            |                                     |                |                                                    |

- 6. Once you get the message, restart the application server.
- 7. Start Oracle FLEXCUBE. Log in and test whether the change was successful.

## 4.4 Changing ELCM Data Source Password

### 4.4.1 Prerequisites

Before you change the password of scheduler data source, ensure that the following activities are completed:

- 1. Determine the down time for the password change activity.
- 2. Inform all concerned users and groups.
- 3. Ensure that all users have logged out of Oracle FLEXCUBE system
- 4. Stop Oracle FLEXCUBE application
- 5. Stop the target server to which the data sources point.

This completes the prerequisites.

### 4.4.2 Changing ELCM Data Source Password

You need to change the password of Host Schema data source. Follow the steps given below.

1. Log in to IBM Websphere application server.

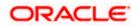

| Wetcome       Clobal security         B duided Activities       Clobal security         Clobal security       Clobal security         B services       Security         B services       Security Configuration and the default applications. Security configuration applies to the security policy for all administrative automize the security policy for user applications. Security Configuration applies to the security policy for all administrative automize the security policy for user applications. Security Configuration and the default applications. Security Configuration Report         B services       Security Configuration Wizard       Security Configuration Report         Administrative Authorization Groups       Security Configuration Report         S security Configuration Security       Administrative automizes authonization       Authentication         B system administration       System administration       Strate       Strate         B variant devices       Wain if application access to local resources       We and SIP security         B service integration       Strate addination       Strate addination         B services       Wain if application access to local resources       Authentication and Authorization Service         B service integration       Strate add Sup security       Strate addination         B variant integration       Strate addination       Strate addination and Authorization Service addination Service addination Service                                                                                                    | Integrated Solutions Console Welcome admin                                                                                                    |                                                                                                    | Help   Logout                                                                           |
|----------------------------------------------------------------------------------------------------|----------------------------------------------------------------------------------------------------|----------------------------------------------------------------------------------------------------|-----------------------------------------------------------------------------------------|
| B Guided Activities         B Guided Activities         B Guided Activities         B Applications         B Applications         B Resurces         B Security         Security         Security         Security         Security         Security         Security         Security         Security         Administrative security         Security         Security         Security         Security         Security         Security         Security         Security         Security         Security         Security         Security         Security         Security         Security         Bai/scomment         By and Singerstand         By anument         Ware and finitization         By and Singerstand         By and Singerstand         By and Singerstand         By and Singerstand         By and Singerstand         By and Singerstand         By and Singerstand         By and Singerstand                                                                                                    | View: All tasks                                                                                                    | Cell=DDHP0520Node01Cell, Profile=AppSrv01                                                                                                    | Close                                                                                   |
| Bisever       Ubbai security         Bisever       Bisever         Bisever       Bisever         Bisever       Security configuration applies to the security policy for user applications. Security domains can be defined to override and customize the security policy for all admin<br>functions and is used as a default security policy for user applications. Security domains can be defined to override and customize the security policy for all admin<br>functions and is used as a default security policy for user applications. Security domains can be defined to override and customize the security policy for all admin<br>functions and is used as a default security policy for user applications. Security domains can be defined to override and customize the security policy for all admin<br>functions and is used as a default security policy for user applications. Security configuration actions for user applications. Security configuration applies to the security policy for all admin<br>functions and is used as a default security policy for user applications. Security configuration applies to override and customize the security policy for user applications. Security configuration applies to override and customize the security policy for user applications. Security configuration applies to a security application action factor application application actions is a default security application security.         Bisochone and functions       Application security <ul> <li>Administrative security</li> <li>Bisochone and function</li> <li>Bisochone and function and Authorization factor</li> <li>Bisochone and functions and function and application access to local resources</li> <li>Bisochone and application access to local resources</li> <li>Bisochone and functorization factor</li> <li>Bisochone addit of apo</li></ul>                                                                                                    | = Welcome                                                                                                    | Global security                                                                                                    |                                                                                         |
| ■ Servers         ■ Applications         ■ Applications         ■ Servers         ■ Servers         ■ Servers         ■ Servers         ■ Servers         ■ Servers         ■ Servers         ■ Servers         ■ Servers         ■ Servers         ■ Security         ■ Security                                                                                                    | ■ Guided Activities                                                                                                    | Global security                                                                                                    |                                                                                         |
| <ul> <li>B Applications</li> <li>B Assures</li> <li>B Resources</li> <li>Security Configuration Wizard</li> <li>Security Configuration Report</li> <li>Administrative surface and key management</li> <li>Security Gamins</li> <li>Security Gamins</li> <li>Security Configuration scruces</li> <li>Administrative surface and key management</li> <li>Security Gamins</li> <li>B administrative surface and key management</li> <li>Security Configuration scruces</li> <li>Chable application security</li> <li>Administrative surface and key management</li> <li>Security Configuration scruces</li> <li>Application security</li> <li>Application security</li> <li>Application security</li> <li>System administration</li> <li>Use Java 2 security to restrict application access to local resources</li> <li>Way in applications are granted custom permissions</li> <li>Restrict access to resource suthentication data</li> <li>User accent repositories</li> <li>Available realm definitions</li> <li>Pederated repositories</li> <li>Available realm definitions</li> <li>Pederated repositories</li> <li>Configure</li> <li>Set as current</li> <li>Use realm-qualified user in Authonization for location</li> <li>Security Authonication access and authonization for location service</li> <li>Security Configuration</li> <li>Security Configuration access to local resources</li> <li>Web and SIP security</li> <li>Security Configure</li> <li>Set as current</li> <li>Use realm-qualified user in Authonization for location for context of four option for the context of four expectation to fail.</li> <li>Current realm definitions</li> <li>Pederated repositories</li> <li>Configure</li> <li>Set as current</li> <li>Use realm-qualified user in Authonization for location for context of four expectation for location found the authorication for location found the authorication for location found the authorication for location found the authorication for location found the authorication for location for location for location for location for location for location for l</li></ul> |                                                                                                    | Use this panel to configure administration and the default application secur                                                                                                    | ity policy. This security configuration applies to the security policy for all administ |
| B Resources       Security       Security       Administrative surrolss.         S Security Configuration Report       Administrative surrolss.       Administrative surrolss.         S Security Configuration Groups       Security Configuration Security       Administrative surrolss.         S Security Configuration Groups       Administrative surrolss.       Administrative surrolss.         S Security Configuration Groups       Administrative surrolss.       Administrative surrolss.         B Environment       Enable application security       Administrative surrolss.       Resources         B System administration       Ive Java 2 security to restrict application access to local resources       SwMM (deprecated): the authenticated communication between server.         B Montering and Tuning       Bestrict access to resource suthentication data       Bestrict access to resource suthentication data         B Service integration       Upper access resource suthentication data       System family in authentication service         B Web and SIP security       Java Authentication service       System family in authentication service         B Service integration       Execurity configures.       Set as current         B UDD1       Ver realm qualified user in Authorization Service (MAD) login configuration configures in authorization service (MAD) login configures in authorization service (MAD) login configures in authoris authoris authoris autor provider data subtromading the subtrat                                                                                                    | Applications                                                                                                    |                                                                                                    | rity domains can be defined to override and customize the security policies for u       |
| Security       Administrative security       Administrative security       Administrative security         Security       Administrative security       Administrative security       Administrative security         Security       Administrative security       Administrative security       Administrative security         Security       Administrative security       Administrative security       Administrative security         Besito certification of corps       Security       Application security       Kerberos and LTPA         Besito security       Eaving security       Security security       Security         Users and Groups       Warn if application security       Security security       Security         Users and Groups       Warn if application security       Security constration       Warn if application security         Users and Groups       Warn if applications are granted cutom permissions       Warn if applications are granted cutom permissions         Besities integration       User security       Security constratics       Security         Upplication security       Available realm definitions       Security constration and Authorization Service         Security constration       Security constration security       Security constration security         User security       User security constration security       Security constrating security <th></th> <th></th> <th></th>                                                                                                    |                                                                                                    |                                                                                                    |                                                                                         |
| <ul> <li>a Global security</li> <li>a Security domains</li> <li>a Administrative security</li> <li>a Administrative security</li> <li>a Administrative security</li> <li>a Administrative security</li> <li>a Administrative security</li> <li>a Administrative security</li> <li>a Administrative security</li> <li>b administrative security</li> <li>a Administrative security</li> <li>b administrative security</li> <li>b administrative se</li></ul>                                                                                                    | ■ Resources                                                                                                    | Security Configuration Wizard Security Config                                                                                                    | uration Report                                                                          |
|                                                                                                    | Security Global security Global security Global security Security domains Administrative Authorization Groups Security auditing Bus security Global security Global security | Administrative security  Administrative security  Administrative security  Administrative automatic group roles. Application security Application security A | Authentication Authentication mechanisms and expiration                                 |

2. Go to Security > Global Security > Java Authentication and Authorization Schema > J2C Authentication Data.

| Integrated Solutions Console Welcome                                                                  |                                    |                                       | Help   Logou                     | ıt 📰 👬 🔛                                                    |
|----------------------------------------------------------------------------------------------------|------------------------------------|---------------------------------------|----------------------------------|-------------------------------------------------------------|
| View: All tasks                                                                                       | Cell=IPL189DORNode06Cell, Prof     | ile=AppSrv06                          |                                  | Close page                                                  |
| = Welcome                                                                                             | Global security                    |                                       |                                  | ? – Help –                                                  |
| Guided Activities                                                                                     | Global security > JAAS - J2C a     | uthentication data                    |                                  | Field help                                                  |
| E Servers                                                                                             | Specifies a list of user identitie | s and passwords for Java(TM) 2 conne  | ctor security to use.            | For field help information,<br>select a field label or list |
| <ul> <li>Server Types</li> <li>WebSphere application servers</li> <li>WebSphere MQ servers</li> </ul> | Prefix new alias names wit         | h the node name of the cell (for comp | atibility with earlier releases) | marker when the help<br>cursor is displayed.<br>Page help   |
| = Web servers                                                                                         | Apply                              |                                       |                                  | More information about<br>this page                         |
| Applications                                                                                          | Preferences                        |                                       |                                  | Command Assistance                                          |
| E Services                                                                                            | New Delete                         |                                       |                                  | View administrative<br>scripting command for last           |
| E Resources                                                                                           |                                    |                                       |                                  | action                                                      |
| E Security                                                                                            |                                    |                                       |                                  |                                                             |
| <ul> <li>Global security</li> <li>Security domains</li> </ul>                                         | Select Alias 🗘                     | User ID 🛇                             | Description 🗘                    |                                                             |
| <ul> <li>Administrative Authorization Groups</li> </ul>                                               | You can administer the follow      | -                                     |                                  |                                                             |
| = SSL certificate and key management                                                                  | IPL189DORNode06/LA1                | 465R2 LA1465R2                        | LA1465R2                         |                                                             |
| <ul> <li>Security auditing</li> <li>Bus security</li> </ul>                                           | Total 1                            |                                       |                                  |                                                             |
| E Environment                                                                                         |                                    |                                       |                                  |                                                             |
| System administration                                                                                 |                                    |                                       |                                  |                                                             |
| Users and Groups                                                                                      |                                    |                                       |                                  |                                                             |
| Monitoring and Tuning                                                                                 |                                    |                                       |                                  |                                                             |
|                                                                                                    |                                    |                                       |                                  |                                                             |
| Service integration                                                                                   |                                    |                                       |                                  |                                                             |
| E UDDI                                                                                                |                                    |                                       |                                  |                                                             |
|                                                                                                    |                                    |                                       |                                  |                                                             |

3. You will notice a table showing list of JDBC Sources choose the node which is been used by ELCM data source.

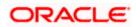

| Integrated Solutions Console Welcome                                                                | Help   Logout                                                                               |                                                             |
|----------------------------------------------------------------------------------------------------|---------------------------------------------------------------------------------------------|-------------------------------------------------------------|
| View: All tasks                                                                                     | Cell=IPL189DORNode06Cell, Profile=AppSrv06                                                  | Close page                                                  |
| = Welcome                                                                                           | Global security ? -                                                                         | Help _                                                      |
| Guided Activities                                                                                   | Global security > JAAS - J2C authentication data > IPL189DORNode06/LA1465R2                 | Field help                                                  |
| Servers                                                                                             | Specifies a list of user identities and passwords for Java(TM) 2 connector security to use. | For field help information,<br>select a field label or list |
| Server Types                                                                                        | General Properties                                                                          | marker when the help<br>cursor is displayed.                |
| <ul> <li>WebSphere application servers</li> </ul>                                                   | + Alias                                                                                     |                                                             |
| <ul> <li>WebSphere MQ servers</li> <li>Web servers</li> </ul>                                       | IPL189DORNode06/LA1465R2                                                                    | Page help<br>More information about                         |
| <ul> <li>web servers</li> </ul>                                                                     | * User ID                                                                                   | this page                                                   |
| Applications                                                                                        | LA1465R2                                                                                    | Command Assistance                                          |
| Services                                                                                            | * Password                                                                                  | View administrative<br>scripting command for last           |
| ■ Resources                                                                                         | ••••••                                                                                      | action                                                      |
| E Security                                                                                          | Description<br>LA1465R2                                                                     |                                                             |
| = Global security                                                                                   | DA1403A2                                                                                    |                                                             |
| <ul> <li>Security domains</li> </ul>                                                                |                                                                                             |                                                             |
| <ul> <li>Administrative Authorization Groups</li> <li>SSL certificate and key management</li> </ul> | Apply OK Reset Cancel                                                                       |                                                             |
| <ul> <li>Societation and key management</li> <li>Security auditing</li> </ul>                       |                                                                                             |                                                             |
| <ul> <li>Bus security</li> </ul>                                                                    |                                                                                             |                                                             |
| Environment                                                                                         |                                                                                             |                                                             |
| E System administration                                                                             |                                                                                             |                                                             |
| Users and Groups                                                                                    |                                                                                             |                                                             |
| Monitoring and Tuning                                                                               |                                                                                             |                                                             |
| ■ Troubleshooting                                                                                   |                                                                                             |                                                             |
| Service integration                                                                                 |                                                                                             |                                                             |
| UDDI                                                                                                |                                                                                             |                                                             |
|                                                                                                    |                                                                                             |                                                             |
|                                                                                                    |                                                                                             |                                                             |
|                                                                                                    |                                                                                             |                                                             |
|                                                                                                    |                                                                                             |                                                             |
|                                                                                                    |                                                                                             |                                                             |
|                                                                                                    |                                                                                             |                                                             |

4. Specify the new password in the text field and click 'Apply'. Click 'OK'.

## 4.4.3 Testing ELCM Schema Password Change

You need to test whether the data source password change was successful. Follow the steps given below.

- 1. Log in to IBM Websphere application server.
- 2. Go to Home > Resources > JDBC > Data Sources. You will notice a table that contains the list of all data sources created in the application server.
- 3. Select the data source *jdbc/fcjdevDS*.
- 4. Select 'Test connection' tab.
- 5. The screen displays a message confirming successful testing.

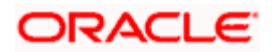

| Views: All tasks       Cell=IPL189DORNode06Cell, Profile=AppSrv06       Cles         Views: All tasks       Cell=IPL189DORNode06Cell, Profile=AppSrv06       Cles         Guided Activities       Data sources       Field help         Servers       The test connection operation for data source LATAM on server server1 at node       Field help         Servers       The test connection operation for data source LATAM on server server1 at node       Field help         WebSphere xplication servers       WebSphere xplication with connections of a datasource that is associated with your selected JDBC provider. The datasource object supplies       Page help         Web servers       Use this page to edit the settions of a datasource that is associated with your selected JDBC provider. The datasource object supplies       Nor show the consection of the set show about this task in a <u>guided stivity</u> . A guided activity provides         Benvices       Server: >Nore senvers       Server senvers       Command         Beservers       Server: >Servers       Server senvers       Command         Beservers       Server: >Servers       Servers       Servers       Command                                                                                                    | Integrated Solutions Console Welcome              | Help   Logout                                                                 | S THM                                        |  |  |  |  |
|----------------------------------------------------------------------------------------------------|---------------------------------------------------|-------------------------------------------------------------------------------|----------------------------------------------|--|--|--|--|
| User Watcame   I diad sources   I diad sources <t< th=""><th></th><th></th><th>Close page</th></t<>                                                                                                    |                                                   |                                                                               | Close page                                   |  |  |  |  |
| Image: Service         Basic Activities         Basic Activities         Basic Activies <td></td> <td></td> <td>Holo</td>                                                                                                    |                                                   |                                                                               | Holo                                         |  |  |  |  |
| Servers       Servers                                                                                                    |                                                   |                                                                               | neip                                         |  |  |  |  |
| Server x         Server x         Server x         Server x         Server x         WabSphere splication servers         WabSphere splication servers                                                                                                    | Guided Activities                                 | Messages                                                                      | Field help<br>For field help informat        |  |  |  |  |
| <ul> <li>■ WebSphere MQ servers</li> <li>■ WebSphere MQ servers</li> <li>■ WebSphere MQ servers</li> <li>■ WebSphere MQ servers</li> <li>■ WebSphere MQ servers</li> <li>■ Arghicktions</li> <li>■ Schedulars</li> <li>■ Schedulars</li> <li>■ Sc</li></ul>  | E Servers                                         | The test connection operation for data source LATAM on server server1 at node | select a field label or                      |  |  |  |  |
| <ul> <li>wkb5phore application servers</li> <li>wkb5phore application servers</li> <li>wkb5phore application servers</li> <li>wkb5phore application servers</li> <li>Schedulers</li> <li>Schedulers</li> <li>S</li></ul> | Server Types                                      | IPL189DORNode06 was successful.                                               | marker when the help<br>cursor is displayed. |  |  |  |  |
| • Web servers • Web servers • Determined • Web servers • Determined with connections for accessing the database. Learn more about this task in a <u>guided activity</u> . A guided activity provided is task to a <u>guided activity</u> . A guided activity provided is task to a <u>guided activity</u> . A guided activity provided is task to a <u>guided activity</u> . A guided activity provided is a guided activity. A guided activity provided is and how it nonks, <u>see the stores activity</u> to task stages and more general information about the top: • Schedurs • Dists sources • Dists sources • Dists sources • Dists sources • Dists sources • Dists sources • Dists sources (WebBphere Application Server: Va) • Coche instances • Dists sources • Dists sources • Distsources • Distsources • Dists                                                                                                    | <ul> <li>WebSphere application servers</li> </ul> |                                                                               | cursor is displayed.                         |  |  |  |  |
| Use the page to edit the settings of a datasource that is associated with your selected DBC provider. The datasource object supplies       Ibs         # Application with our selected DBC provider. The datasource object supplies       Ibs       Select The selected DBC provider is a guided activity. A guided activity. A guided actity. A guided activity. A guided activity. A guided ac                                                                                                |                                                   | Data sources                                                                  |                                              |  |  |  |  |
| Applications       a list of task stops and more general information about the topic.       Command         Services       □ Stope : =All scope       □ Stope : =All scope       □ Stope : =All scope         ■ Stope : scope : =all scope : =All scope       □ wisible. For detailed information on what scope is and how it works, <u>see the scope settings help</u> .       □ Stope : =All scope       □ wisible. For detailed information on what scope is and how it works, <u>see the scope settings help</u> .       □ Stope : =All scope       □ wisible. For detailed information on what scope is and how it works, <u>see the scope settings help</u> .       □ Stope : =All scope       □ wisible. For detailed information on what scope is and how it works, <u>see the scope settings help</u> .       □ Stope : =All scope       □ wisible. For detailed information on what scope is and how it works, <u>see the scope scope sc</u>                                                                                                    | Web servers                                       |                                                                               | More information abo<br>this page            |  |  |  |  |
| Services     Security     Security                     | Applications                                      |                                                                               | Command Assistance                           |  |  |  |  |
| Image: security       Security       Securits                                                                                                    |                                                   |                                                                               | Command Assistance<br>View administrative    |  |  |  |  |
| <ul> <li>Schedulers</li> <li>Schedulers</li></ul>                                                                                                    |                                                   |                                                                               | scripting command for                        |  |  |  |  |
| Object point managers     Object point managers     Object point                 |                                                   |                                                                               | action                                       |  |  |  |  |
| Image: Security       Image: Security       Image: Security         Image: Security       Image: Security       Image: Security         Image: Security       Image: Security       Image: Security       Image: Security         Image: Security       Image: Security       Image: Security </td <td></td> <td></td> <td></td>                                                                                                    |                                                   |                                                                               |                                              |  |  |  |  |
| ■ DBC         ■ DBS sources         ■ Data sources         ■ Data sources         ■ Data sources         ■ Asynchronous beans         ■ Coche instances         ■ UKL         ■ Mail         ■ UKL         ■ Security         ■ Coche instances         ■ Data sources revironment         ■ Coche instances         ■ UKL         ■ Security         ■ Coche instances         ■ Dissecurity         ■ Security         ■ Sources         ■ Colles Scandrug         ■ State sources         ■ Dissecurity         ■ Security         ■ Security Gomains         ■ Sources         ■ Sources         ■ Dissecurity         ■ Security Gomains         ■ Security         ■ Security Security         ■ Security Gomains         ■ Security Authorization Groups         ■ Security and they management         ■ Security and they management         ■ Security and they management         ■ Security and they management         ■ Security and they management         ■ Security and they management         ■ Security and they ma                                                                                                    |                                                   | All scopes                                                                    |                                              |  |  |  |  |
|                                                                                                    |                                                   |                                                                               |                                              |  |  |  |  |
| Image: Dist sources       Non Deletes       Test connection       Manage state         Image: Dist sources       Non Deletes       Test connection       Manage state         Image: Dist sources       Non Deletes       Non Deletes       Provider       Description         Image: Dist sources       Defendent       Non Deletes       Non Deletes       Provider       Description         Image: Dist sources       Image: Dist sources </td <td></td> <td colspan="6" rowspan="2"></td>                                                                                                    |                                                   |                                                                               |                                              |  |  |  |  |
| V4)       V4)         Resource Adaptars       Bit Security         Security       Security         Security       Security         S                                                                                                    |                                                   |                                                                               |                                              |  |  |  |  |
| Asynchronous beans       Select (Name C)       Sole C)       Provider C)       Description C)       Category C)         Balance (Name C)       Sole C)       Provider C)       Description C)       Category C)         Wail       Mail       Uk L       Default       Default                                                                                                    |                                                   |                                                                               |                                              |  |  |  |  |
| B Asynchronous beans       You can administer the following resources:         Cache instances       Default         Mail       Default         D Vic       Default         Default       Default         Default                                                                                                    | Resource Adapters                                 | Select Name A INDI name A Scope A Provider A Description A Category A         |                                              |  |  |  |  |
| IIII Cache instances       Default       Default       D                                                                                                    | Asynchronous beans                                |                                                                               |                                              |  |  |  |  |
| Image: Mail Image: Mail Imail Image: Mail Image: Mail Image: Mail Image: Mail Image                                          | 🗄 Cache instances                                 |                                                                               |                                              |  |  |  |  |
| ID URL     WebSphere       IP Resource Environment     FCUES Eranch       Security     FCUES Eranch       I Debal security     FCUES Eranch       Security designed     FCUES Eranch       Security designed     FCUES Eranch       Security designed     FCUES Eranch       Security designed     FCUES Eranch       Security designed     FCUES Eranch       Security designed     FCUES Eranch       Security designed     FCUES Eranch       Security designed     FEXTEET.WORLD       Resource     Driver (XA)       Security designed     FLEXTEET.WORLD       Node=IPLIS9DORNode06.Serverservert     Order JDEC       Driver (XA)     Datasource       Security authing     Idbc/fgldvDS       Node=IPLIS9DORNode06.Serverservert     Order JDEC       Driver (XA)     Datasource                                                                                                    | 🗄 Mail                                            |                                                                               |                                              |  |  |  |  |
| El Resurte Environment     Cubic Stranch     Application     Application       Security     Cubic Stranch     jdb/fgBranchDS     Node=IPLIS9DORNode06,Serverservert     Orade JBCC     Node=JBL       Security omains     Child Stranch     jdb/fgBranchDS     Node=IPLIS9DORNode06,Serverservert     Orade JBCC     Node=JBL       Administrative Authorization Groups     ELENTEST.WORLD     FLEXTEST.WORLD     Node=IPLIS9DORNode06,Serverservert     Orade JBCC     New JBCC       Security unitiest     Class source     FLEXTEST.WORLD     Node=IPLIS9DORNode06,Serverservert     Orade JBCC     New JBCC       Security unitiest     Class source     FLEXTEST.WORLD     Node=IPLIS9DORNode06,Serverservert     Orade JBCC     New JBCC       Bus security     LATAM     Jdb/fgdevDS     Node=IPLIS9DORNode06,Serverservert     Liaf58.2     New JBCC                                                                                                    | 1 URL                                             | WebSphere                                                                     |                                              |  |  |  |  |
| Clobal security     Security domains     Clubal security     Security domains     Clubal security     Security domains     Clubal security     Security domains     Clubal security     Security domains     Security domains     Security                 | E Resource Environment                            |                                                                               |                                              |  |  |  |  |
| Security domains       CPUES Scheduler Distribution       jdb/fqSchedulerDS       Node=IPL189DORNode06,Server=server1       Oracle DBC Distribution       Diver (XA)         SSL certification Groups       ELEXTEST.WORLD       Node=IPL189DORNode06,Server=server1       Oracle DBC Distribution       Diver (XA)       Distribution         SSL certification (Srupp)       LATAM       jdb/fgdevDS       Node=IPL189DORNode06,Server=server1       Oracle DBC Diver (XA)       Distribution         Bus security       LATAM       jdb/fgdevDS       Node=IPL189DORNode06,Server=server1       L414582       New JDBC Distribution                                                                                                    |                                                   |                                                                               |                                              |  |  |  |  |
| Administrative Authorization Groups     Diver (XA) Datasource     Driver (XA) Datasource     Driver (XA) Datasource                                                                                                    |                                                   |                                                                               |                                              |  |  |  |  |
| = SSL cartificate and key management.       ELEXTEST.WORLD       FLEXTEST.WORLD       Node=IPL189DORNode05,Server=server1       Oracle 3DBC       Detasource         = Security auditing       Idb/fcjdevDS       Node=IPL189DORNode05,Server=server1       LA1465R2       New JDBC         = Bus security       Idb/fcjdevDS       Node=IPL189DORNode05,Server=server1       LA1465R2       New JDBC                                                                                                    |                                                   |                                                                               |                                              |  |  |  |  |
| = Security suditing                                                                                                    |                                                   |                                                                               |                                              |  |  |  |  |
| Datasource                                                                                                    |                                                   | Gateway Driver (XA) Datasource                                                |                                              |  |  |  |  |
| B Environment Total 5                                                                                                    | = Bus security                                    |                                                                               |                                              |  |  |  |  |
|                                                                                                    | Environment                                       | Total 5                                                                       |                                              |  |  |  |  |
| E System administration                                                                                                    | System administration                             |                                                                               |                                              |  |  |  |  |
| 🗄 Users and Groups                                                                                                    | Users and Groups                                  |                                                                               |                                              |  |  |  |  |
| H Monitoring and Tuning                                                                                                    | T Monitoring and Tuning                           |                                                                               |                                              |  |  |  |  |

- 6. Once you get the message, restart the application server.
- 7. Start Oracle FLEXCUBE. Log in to Oracle FLEXCUBE and test whether the change was successful.

## 4.5 Changing Gateway Password

If you change the host schema password, you also need to change the gateway password.

### 4.5.1 Prerequisites

Before you change the password of scheduler data source, ensure that the following activities are completed:

- 1. Determine the down time for the password change activity.
- 2. Inform all concerned users and groups.
- 3. Stop the target server to which the data sources point.
- 4. Ensure that all users have logged out of Oracle FLEXCUBE system
- 5. Stop Oracle FLEXCUBE application

This completes the prerequisites.

### 4.5.2 Changing Gateway Data Source Password

You need to change the password of Host Schema data source. Follow the steps given below.

1. Log in to IBM Websphere application server.

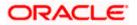

2. Go to Security > Global Security > Java Authentication and Authorization Schema > J2C Authentication Data.

| Integrated Solutions Console Welcome admin                                                                                                    |                                                                                                    | Help   Logout                                                                             |
|----------------------------------------------------------------------------------------------------|----------------------------------------------------------------------------------------------------|-------------------------------------------------------------------------------------------|
| View: All tasks                                                                                                    | Cell=DDHP0520Node01Cell, Profile=AppSrv01                                                                                                    | Close page                                                                                |
| = Welcome                                                                                                    | Global security                                                                                                    | .? -                                                                                      |
| Guided Activities                                                                                                    | Global security                                                                                                    |                                                                                           |
| E Servers                                                                                                    |                                                                                                    | oplicy. This security configuration applies to the security policy for all administrative |
| Applications                                                                                                    | functions and is used as a default security policy for user applications. Securit                                                                                                    | ty domains can be defined to override and customize the security policies for user        |
| E Services                                                                                                    |                                                                                                    |                                                                                           |
| ■ Resources                                                                                                    | Security Configuration Wizard Security Configur                                                                                                    | ration Report                                                                             |
| © Resources  Security  Security demains  Administrative Authorization Groups  Security demains  Security authorization Groups  Security authorization  Denvironment  System administration  Di Users and Groups  Monitoring and Tuning  Travbleabooting  Service integration  UDD1 | Security Configuration Wizard     Security Configure       Administrative security     Administrative security       Enable administrative security     Administrative security       Application security     Enable application security       Java 2 security     Use Java 2 security to restrict application access to local resources       Warn if applications are granted custom permissions       Bestrict access to resource authentication data       User access reportery       Current realm definitions       Federated repositories       Available realm definitions       Federated repositories       Apply | Authentication Authentication mechanisms and expiration                                   |
|                                                                                                    |                                                                                                    |                                                                                           |

3. You will notice a table showing list of JDBC Sources choose the one which is been used by Gateway data source.

| Integrated Solutions Console Welcome                                                                                                    |                                                                                             |                                            | Help   Logout   | TEN                                                                                 |
|----------------------------------------------------------------------------------------------------|---------------------------------------------------------------------------------------------|--------------------------------------------|-----------------|-------------------------------------------------------------------------------------|
| View: All tasks                                                                                                    | Cell=IPL189DORNode06Cell, Profile=AppSrv0                                                   | 5                                          |                 | Close page                                                                          |
| = Welcome                                                                                                    | Global security                                                                             |                                            | 2 -             | - Help -                                                                            |
| Guided Activities                                                                                                    | Global security > JAAS - J2C authentication                                                 | data                                       |                 | Field help                                                                          |
| E Servers                                                                                                    | Specifies a list of user identities and passwo                                              |                                            | use.            | For field help information,<br>select a field label or list                         |
| Server Types WebSphere application servers WebSphere MQ servers WebSphere MQ servers Web servers                                          | Prefix new alias names with the node n                                                      | ame of the cell (for compatibility with ea | rlier releases) | marker when the help<br>cursor is displayed.<br>Page help<br>More information about |
| Applications                                                                                                    | Preferences                                                                                 |                                            |                 | this page                                                                           |
| T Services                                                                                                    |                                                                                             |                                            |                 | View administrative                                                                 |
| E Resources                                                                                                    | New Delete                                                                                  |                                            |                 | scripting command for last<br>action                                                |
|                                                                                                    |                                                                                             |                                            |                 |                                                                                     |
| Global security     Security domains     Administrative Authorization Groups     SSL certificate and key management     Security auditing | Select Alias<br>You can administer the following resources IPLIS9DORNode06/LA1465R2 Total 1 | User ID 🗘                                  | Description 🗘   |                                                                                     |
| = Bus security                                                                                                    |                                                                                             |                                            |                 |                                                                                     |
| Environment                                                                                                    |                                                                                             |                                            |                 |                                                                                     |
| E System administration                                                                                                    |                                                                                             |                                            |                 |                                                                                     |
| Users and Groups                                                                                                    |                                                                                             |                                            |                 |                                                                                     |
| Monitoring and Tuning                                                                                                    |                                                                                             |                                            |                 |                                                                                     |
| ■ Troubleshooting                                                                                                    |                                                                                             |                                            |                 |                                                                                     |
| E Service integration                                                                                                    |                                                                                             |                                            |                 |                                                                                     |
| I UDDI                                                                                                    |                                                                                             |                                            |                 |                                                                                     |
|                                                                                                    |                                                                                             |                                            |                 |                                                                                     |

4. Specify the new password in the text field and click on Apply and then click on ok.

### 4.5.3 Testing Gateway Data Source Password Change

You need to test whether the data source password change was successful. Follow the steps given below.

1. Log in to IBM Websphere application server.

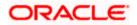

- 2. Go to Home > Resources > JDBC > Data Sources. You will notice a table that contains the list of all data sources created in the application server.
- 3. Select the data source FLEXTEST.WORLD
- 4. Select 'Test Connection' tab.
- 5. The screen displays a message confirming successful testing.

| Integrated Solutions Console Welcome                                                                                           |                                         |                               |                                                                                       |                            | Help   Logout          |              |                                                 |
|----------------------------------------------------------------------------------------------------|-----------------------------------------|-------------------------------|---------------------------------------------------------------------------------------|----------------------------|------------------------|--------------|-------------------------------------------------|
| View: All tasks                                                                                                    | Cell=IPL189DORNode06Ce                  | l, Profile=AppSrv06           |                                                                                       |                            |                        |              | Close page                                      |
| = Welcome                                                                                                    | Data sources                            |                               |                                                                                       |                            |                        | ? -          | Help                                            |
| E Guided Activities                                                                                                    | 🕀 Mes                                   | aces                          |                                                                                       |                            |                        |              | Field help                                      |
| E Servers                                                                                                    |                                         | -                             | eration for data source FLEXTEST, WORLD o                                             | ateway on serve            | er server1 at          |              | For field help inform<br>select a field label o |
| Server Types                                                                                                    | noc                                     | e IPL189DORNode06 v           | was successful.                                                                       |                            |                        |              | marker when the hel                             |
| <ul> <li>WebSphere application servers</li> </ul>                                                                              |                                         |                               |                                                                                       |                            |                        |              | cursor is displayed.                            |
| WebSphere MQ servers                                                                                                    | Data sources                            |                               |                                                                                       |                            |                        |              | Page help<br>More information abo               |
| <ul> <li>Web servers</li> </ul>                                                                                                | Use this page to edit the               | settings of a datasou         | rce that is associated with your selected JD the database. Learn more about this task | BC provider. The           | e datasource objec     | t supplies   | this page                                       |
| Applications                                                                                                    | a list of task steps and r              | nore general informati        | on about the topic.                                                                   | in a <u>quideo activ</u>   | vity. A guided activ   | ity provides | Command Assistanc                               |
| E Services                                                                                                    | Scope: =All scopes                      |                               |                                                                                       |                            |                        |              | View administrative<br>scripting command fo     |
| Resources                                                                                                    | Scope specifies                         | the level at which the        | resource definition is visible. For detailed i                                        | information on             |                        |              | action                                          |
| = Schedulers                                                                                                    | what scope is a                         | nd how it works, <u>see t</u> | he scope settings help.                                                               |                            |                        |              |                                                 |
| <ul> <li>Object pool managers</li> </ul>                                                                                       | All scopes                              |                               | ~                                                                                     |                            |                        |              |                                                 |
| E JDBC                                                                                                    |                                         |                               |                                                                                       |                            |                        |              |                                                 |
| = JDBC providers                                                                                                    | Preferences                             |                               |                                                                                       |                            |                        |              |                                                 |
| = Data sources                                                                                                    | New Delete Test connection Manage state |                               |                                                                                       |                            |                        |              |                                                 |
| Data sources (WebSphere Application Server                                                                                     |                                         |                               |                                                                                       |                            |                        |              |                                                 |
| ∨4)                                                                                                    |                                         |                               |                                                                                       |                            |                        |              |                                                 |
| Resource Adapters     Asynchronous beans                                                                                       | Select Name 💠                           | JNDI name 🗘                   | Scope 🗘                                                                               | Provider 🗘                 | Description 🔅          | Category 🔅   |                                                 |
| E Asynchronous beans                                                                                                    | You can administer the                  | following resources:          |                                                                                       |                            |                        |              |                                                 |
| Mail                                                                                                    | Default                                 | DefaultDatasource             | Node=IPL189DORNode06,Server=server1                                                   |                            | Datasource             |              |                                                 |
| I URL                                                                                                    | Datasource                              |                               |                                                                                       | Provider                   | for the<br>WebSphere   |              |                                                 |
| Resource Environment                                                                                                    |                                         |                               |                                                                                       |                            | Default<br>Application |              |                                                 |
| Security                                                                                                    | FCUBS Branch                            | jdbc/fcjBranchDS              | Node=IPL189DORNode06,Server=server1                                                   |                            | New JDBC               |              |                                                 |
| = Global security                                                                                                    | Datasource                              |                               |                                                                                       | Driver (XA)                | Datasource             |              |                                                 |
| <ul> <li>Security domains</li> </ul>                                                                                           | Data source                             | jdbc/fcjSchedulerDS           | Node=IPL189DORNode06,Server=server1                                                   | Oracle JDBC<br>Driver (XA) | New JDBC<br>Datasource |              |                                                 |
| <ul> <li>Administrative Authorization Groups</li> <li>SSL certificate and key management</li> <li>Security auditing</li> </ul> | ELEXTEST.WORLD                          | FLEXTEST.WORLD                | Node=IPL189DORNode06,Server=server1                                                   | Oracle JDBC<br>Driver (XA) | New JDBC<br>Datasource |              |                                                 |
| = Bus security                                                                                                    |                                         | jdbc/fcjdevDS                 | Node=IPL189DORNode06,Server=server1                                                   | LA1465R2                   | New JDBC<br>Datasource |              |                                                 |
| E Environment                                                                                                    | Total 5                                 |                               |                                                                                       |                            |                        |              |                                                 |
| ■ System administration                                                                                                    |                                         |                               |                                                                                       |                            |                        |              |                                                 |
| ■ Users and Groups                                                                                                    |                                         |                               |                                                                                       |                            |                        |              |                                                 |
| Monitoring and Tuning                                                                                                    |                                         |                               |                                                                                       |                            |                        |              |                                                 |
| ■ Troubleshooting                                                                                                    |                                         |                               |                                                                                       |                            |                        |              |                                                 |
| Service integration                                                                                                    |                                         |                               |                                                                                       |                            |                        |              |                                                 |
| H UDDI                                                                                                    |                                         |                               |                                                                                       |                            |                        |              |                                                 |
|                                                                                                    | 4                                       |                               |                                                                                       |                            |                        |              | )                                               |

- 6. Once you get the message, restart the application server.
- 7. Start Oracle FLEXCUBE. Log in to Oracle FLEXCUBE and test whether the change was successful.

## 4.6 Changing Branch Schema Password

If you change the host schema password, you also need to change the gateway password.

### 4.6.1 <u>Prerequisites</u>

Before you change the password of scheduler data source, ensure that the following activities are completed:

- 1. Determine the down time for the password change activity.
- 2. Inform all concerned users and groups.
- 3. Stop the target server to which the data sources point.

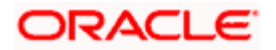

- 4. Ensure that all users have logged out of Oracle FLEXCUBE system.
- 5. Stop Oracle FLEXCUBE application.

This completes the prerequisites.

#### 4.6.2 Changing Branch Data Source Password

You need to change the password of Host Schema data source. Follow the steps given below.

- 1. Log in to IBM Websphere application server.
- 2. Go to Security > Global Security > Java Authentication and Authorization Schema > J2C Authentication Data.

| Integrated Solutions Console Welcome admin                                                                                       |                                                                                  | Help   Logout                                                                                                    |
|----------------------------------------------------------------------------------------------------|----------------------------------------------------------------------------------|----------------------------------------------------------------------------------------------------|
| View: All tasks                                                                                                    | Cell=DDHP0520Node01Cell, Profile=AppSrv01                                        | Close page                                                                                                    |
| = Welcome                                                                                                    | Global security                                                                  | ? -                                                                                                    |
| Guided Activities                                                                                                    |                                                                                  |                                                                                                    |
| E Servers                                                                                                    | Global security                                                                  | ty policy. This security configuration applies to the security policy for all administrative                                                                                                    |
| Applications                                                                                                    | functions and is used as a default security policy for user applications. Secur  | ity domains can be defined to override and customize the security policy for all administrative                                                                                                    |
| E Services                                                                                                    | applications.                                                                    |                                                                                                    |
| E Besources                                                                                                    | Security Configuration Wizard Security Configu                                   | unking Depart                                                                                                    |
|                                                                                                    | Security Configuration wizard Security Configu                                   | aration Report                                                                                                    |
| Security     Global security     Security domains     Administrative Authorization Groups     SSL certificate and key management | Administrative security                                                          | Authentication<br>Authentication machanisms and expiration<br>© <u>LTPA</u><br>Kerberos and LTPA                                                                                                    |
| Security auditing                                                                                                    | Application security                                                             | (This function is currently disabled. See the IBM Support site for<br>possible future updates.)                                                                                                    |
| Bus security                                                                                                    | Enable application security                                                      | Kerberos configuration                                                                                                    |
| Environment                                                                                                    | Java 2 security                                                                  | SWAM (deprecated): No authenticated communication between servers                                                                                                    |
| System administration                                                                                                    | Use Java 2 security to restrict application access to local resources            | Authentication cache settings                                                                                                    |
|                                                                                                    | Warn if applications are granted custom permissions                              | Web and SIP security                                                                                                    |
| Monitoring and Tuning                                                                                                    | Restrict access to resource authentication data                                  | RMI/IIOP security                                                                                                    |
|                                                                                                    | User account repository                                                          | Java Authentication and Authorization Service                                                                                                    |
| E Service integration                                                                                                    | Current realm definition                                                         | = Application logins                                                                                                    |
| I UDDI                                                                                                    | Federated repositories                                                           | <ul> <li>System logins</li> <li>12C authentication data</li> </ul>                                                                                                    |
|                                                                                                    | Available realm definitions<br>Federated repositories V Configure Set as current | Specifies a list of Java(TM) Authentication and<br>Use realm-qualified user nAAuthorization Service (JAAS) login configurations that are<br>used by system resources including the authentication<br>mechanism, principal mapping, and credential mapping. You |
|                                                                                                    | Apply Reset                                                                      | Sacurity domains carnot remove the default login configurations because     External automizations providers     Custom argenties                                                                                                    |
|                                                                                                    |                                                                                  |                                                                                                    |

3. You will notice a table showing list of JDBC Sources choose the one which is been used by Branch data source.

| Integrated Solutions Console Welcome                                              |                                           |                                    | Help   Logout                 | IDM.                                                        |
|-----------------------------------------------------------------------------------|-------------------------------------------|------------------------------------|-------------------------------|-------------------------------------------------------------|
| View: All tasks                                                                   | Cell=IPL189DORNode06Cell, Profile=Ap      | pSrv06                             |                               | Close page                                                  |
| = Welcome                                                                         | Global security                           |                                    | 2                             | Help _                                                      |
| Guided Activities                                                                 | Global security > JAAS - J2C authent      | cation data                        |                               | Field help                                                  |
| E Servers                                                                         | Specifies a list of user identities and p | asswords for Java(TM) 2 connector  | r security to use.            | For field help information,<br>select a field label or list |
| Server Types     WebSphere application servers                                    | Prefix new alias names with the r         | ode name of the cell (for compatit | pility with earlier releases) | marker when the help<br>cursor is displayed.                |
| <ul> <li>WebSphere MQ servers</li> <li>Web servers</li> </ul>                     | Apply                                     |                                    |                               | Page help<br>More information about<br>this page            |
| H Applications                                                                    | Preferences                               |                                    |                               | Command Assistance                                          |
| Services                                                                          | New Delete                                |                                    |                               | View administrative<br>scripting command for last           |
| Resources                                                                         |                                           |                                    |                               | action                                                      |
| E Security                                                                        |                                           |                                    |                               |                                                             |
| <ul> <li>Global security</li> </ul>                                               | Select Alias 🛟                            | User ID 🗘                          | Description 🗘                 |                                                             |
| <ul> <li>Security domains</li> <li>Administrative Authorization Groups</li> </ul> | You can administer the following res-     |                                    |                               |                                                             |
| <ul> <li>SSL certificate and key management</li> </ul>                            | IPL189DORNode06/LA1465R2                  | LA1465R2                           | LA1465R2                      |                                                             |
| <ul> <li>Security auditing</li> <li>Bus security</li> </ul>                       | Total 1                                   |                                    |                               |                                                             |
| Environment                                                                       |                                           |                                    |                               |                                                             |
| System administration                                                             |                                           |                                    |                               |                                                             |
| 🗄 Users and Groups                                                                |                                           |                                    |                               |                                                             |
| Monitoring and Tuning                                                             |                                           |                                    |                               |                                                             |
| H Troubleshooting                                                                 |                                           |                                    |                               |                                                             |
| Service integration                                                               |                                           |                                    |                               |                                                             |
| IDDU 🖽                                                                            |                                           |                                    |                               |                                                             |

4. Specify the new password in the text field and click 'Apply'. Click 'OK'.

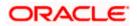

#### 4.6.3 Testing Branch Schema Password Change

You need to test whether the data source password change was successful. Follow the steps given below.

- 1. Login to IBM Websphere application server
- 2. Go to Home > Resources > JDBC > Data Sources. You will notice a table that contains the list of all data sources created in the application server.
- 3. Select the data source jdbc/fcjBranchDs.
- 4. Select 'Test Connection' tab.
- 5. The screen displays a message confirming successful testing.

| Integrated Solutions Console Welcome                                                                                          |                                                          |                                                |                                                                           |                            | Help   Logout                    | IBM.                                               |
|----------------------------------------------------------------------------------------------------|----------------------------------------------------------|------------------------------------------------|---------------------------------------------------------------------------|----------------------------|----------------------------------|----------------------------------------------------|
| View: All tasks                                                                                                    | Cell=IPL189DORNode06Cell                                 | Profile=AppSrv06                               |                                                                           |                            |                                  | Close page                                         |
| = Welcome                                                                                                    | Data sources                                             |                                                |                                                                           |                            | 2 -                              | Help                                               |
| Guided Activities                                                                                                    | E Mess                                                   | iges                                           |                                                                           |                            |                                  | Field help                                         |
| E Servers                                                                                                    |                                                          |                                                | eration for data source FCUBS Branch Data:                                | source on server           | r server1 at                     | For field help informat<br>select a field label or |
| E Server Types                                                                                                    | nod                                                      | IPL189DORNode06                                | was successful.                                                           |                            |                                  | marker when the help<br>cursor is displayed.       |
| <ul> <li>WebSphere application servers</li> </ul>                                                                             |                                                          |                                                |                                                                           |                            |                                  | cursor is displayed.                               |
| WebSphere MQ servers                                                                                                    | Data sources                                             |                                                |                                                                           |                            |                                  | Page help                                          |
| Web servers                                                                                                    | Use this page to edit the                                | settings of a datasou                          | rce that is associated with your selected JD                              | BC provider. The           | a datasource object supplies     | More information about this page                   |
| Applications                                                                                                    | your application with conr<br>a list of task steps and m | ections for accessing<br>ore general informati | the database. Learn more about this task i<br>on about the topic.         | in a <u>quided activ</u>   | vity. A guided activity provides | Command Assistance                                 |
| E Services                                                                                                    | Scope: =All scopes                                       |                                                |                                                                           |                            |                                  | View administrative                                |
| E Resources                                                                                                    |                                                          |                                                |                                                                           |                            |                                  | scripting command for<br>action                    |
| = Schedulers                                                                                                    |                                                          |                                                | resource definition is visible. For detailed i<br>he scope settings help. | ntermation on              |                                  |                                                    |
| <ul> <li>Object pool managers</li> </ul>                                                                                      |                                                          |                                                |                                                                           |                            |                                  |                                                    |
| I JMS                                                                                                    | All scopes                                               |                                                | ~                                                                         |                            |                                  |                                                    |
| E JDBC                                                                                                    | Preferences                                              |                                                |                                                                           |                            |                                  |                                                    |
| <ul> <li>JDBC providers</li> </ul>                                                                                            |                                                          | 17                                             |                                                                           |                            |                                  |                                                    |
| = Data sources                                                                                                    | New Delete Test o                                        | onnection Manag                                | je state                                                                  |                            |                                  |                                                    |
| <ul> <li>Data sources (WebSphere Application Server<br/>V4)</li> </ul>                                                        | D D # #                                                  |                                                |                                                                           |                            |                                  |                                                    |
| Resource Adapters                                                                                                    | Select Name A                                            | JNDI name 🗅                                    | Scope A                                                                   | Provider ①                 | Description A Category A         |                                                    |
| Asynchronous beans                                                                                                    | *                                                        | ×.                                             | scope v                                                                   |                            | Description Category C           |                                                    |
| 🗄 Cache instances                                                                                                    | You can administer the I                                 |                                                |                                                                           |                            |                                  |                                                    |
| 🗄 Mail                                                                                                    | Default<br>Datasource                                    | DefaultDatasource                              | Node=IPL189DORNode06,Server=server1                                       | Derby JDBC<br>Provider     | Datasource<br>for the            |                                                    |
| H URL                                                                                                    | <u>Data Jointe</u>                                       |                                                |                                                                           | FIGHING                    | WebSphere                        |                                                    |
| Resource Environment                                                                                                    |                                                          |                                                |                                                                           |                            | Default<br>Application           |                                                    |
| E Security                                                                                                    | FCUBS Branch                                             | jdbc/fcjBranchDS                               | Node=IPL189DORNode06,Server=server1                                       |                            | New JDBC                         |                                                    |
| = Global security                                                                                                    | Datasource                                               |                                                |                                                                           | Driver (XA)                | Datasource<br>New IDBC           |                                                    |
| <ul> <li>Security domains</li> <li>Administrative Authorization Groups</li> </ul>                                             | ECUBS Scheduler<br>Data source                           | jdbc/tcjSchedulerDS                            | Node=IPL189DORNode06,Server=server1                                       | Oracle JDBC<br>Driver (XA) | New JDBC<br>Datasource           |                                                    |
| <ul> <li>Administrative Autorization Groups</li> <li>SSL certificate and key management</li> <li>Security auditing</li> </ul> | ELEXTEST.WORLD                                           | FLEXTEST.WORLD                                 | Node=IPL189DORNode06,Server=server1                                       | Oracle JDBC<br>Driver (XA) | New JDBC<br>Datasource           |                                                    |
| <ul> <li>Bus security</li> </ul>                                                                                              |                                                          | jdbc/fcjdevDS                                  | Node=IPL189DORNode06,Server=server1                                       | LA1465R2                   | New JDBC<br>Datasource           |                                                    |
| E Environment                                                                                                    | Total 5                                                  |                                                |                                                                           |                            |                                  |                                                    |
| System administration                                                                                                    |                                                          |                                                |                                                                           |                            |                                  |                                                    |
| H Users and Groups                                                                                                    |                                                          |                                                |                                                                           |                            |                                  |                                                    |
| Monitoring and Tuning                                                                                                    |                                                          |                                                |                                                                           |                            |                                  |                                                    |
| Troubleshooting                                                                                                    |                                                          |                                                |                                                                           |                            |                                  |                                                    |
| Service integration                                                                                                    |                                                          |                                                |                                                                           |                            |                                  |                                                    |
|                                                                                                    |                                                          |                                                |                                                                           |                            |                                  |                                                    |

- 6. Once you get the message, restart the application server.
- 7. Start Oracle FLEXCUBE. Log in to Oracle FLEXCUBE and test whether the change was successful.

Try the above process in UAT or any other test environment before you change the password in a production environment.

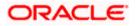

# 5. Server Password Change

### 5.1 Introduction

This chapter explains the process of changing the passwords of the servers associated with Oracle FLEXCUBE.

You will find the methods to change the passwords of the following servers:

- SMTP Server
- EMS FTP Server
- BPEL Server
- BIP Server
- DMS Server

### 5.2 Changing SMTP Server Password

This section describes the process of changing the SMTP server password.

The following diagram briefs the steps involved in changing the passwords of the SMTP server.

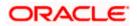

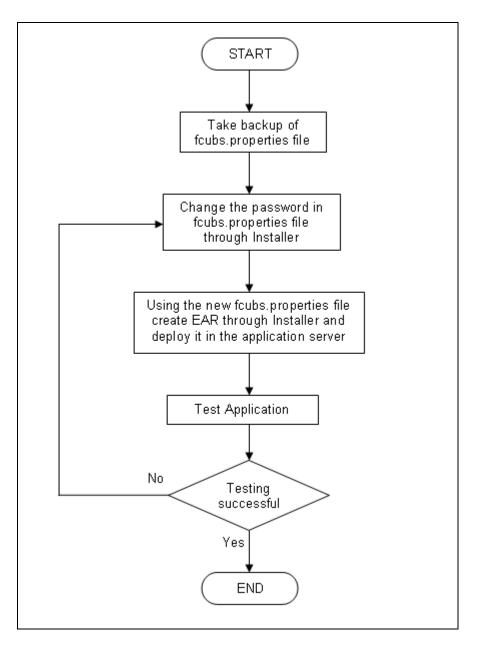

### 5.2.1 Prerequisites

Before you change the password of the SMTP server, ensure that the following activity is completed:

• Take a backup of *fcubs.properties* file from the current EAR file.

#### 5.2.2 Changing SMTP Server Password

To change the password of SMTP server, follow the steps given below:

1. In Oracle FLEXCUBE Universal Banking Solution Installer, load the existing property file. Go to the step where you can define the branch properties.

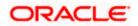

| 1     Host     samplename.mail.com       2     User Id     infra       3     User Reserverd     samplename.mail.com | <br>Host      |   |
|----------------------------------------------------------------------------------------------------|---------------|---|
|                                                                                                    |               | 1 |
| 2 Upor Recoverd                                                                                                    | User Id       | 2 |
| 5 Oser Password                                                                                                    | User Password | 3 |
| 4 JNDI Name mail/FCUBSMail                                                                                          | JNDI Name     | 4 |
|                                                                                                    |               |   |

2. You need to modify the following field:

#### **User Password**

Specify the new password

- 3. Once you have deployed the EAR file, inform the concerned users and groups about the password change.
- 4. Test whether the password change was successful. In case the test is not successful, repeat the above steps and test again.

Refer to the Installation Guide for further information on the following topics:

- Creating EAR file
- Loading and editing the property file
- Deploying EAR file

Try the above process in UAT or any other test environment before you change the password in a production environment.

# 5.3 Changing EMS FTP Server Password

This section describes the process of changing the EMS FTP server password.

The following diagram briefs the steps involved in changing the passwords of the EMS FTP server.

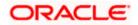

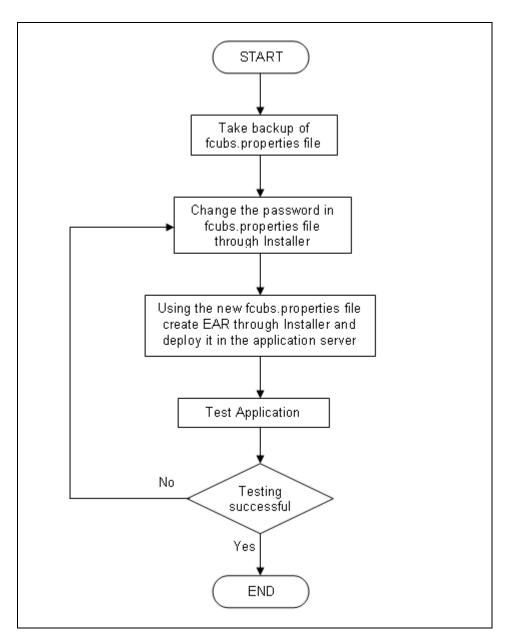

### 5.3.1 Prerequisites

Before you change the password of the EMS FTP server, ensure that the following activity is completed:

Take a backup of *fcubs.properties* file from the current EAR file.

### 5.3.2 Changing FTP Server Password

To change the password of EMS FTP server, follow the steps given below:

- 1. In Oracle FLEXCUBE Universal Banking Solution Installer, load the existing property file. Go to the step where you can define the branch properties.
- 2. Change the password of the FTP server.

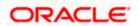

- 3. Once you have deployed the EAR file, inform the concerned users and groups about the password change.
- 4. Test whether the password change was successful. In case the test is not successful, repeat the above steps and test again.

Refer to the Installation Guide for further information on the following topics:

- Creating EAR file
- Loading and editing the property file
- Deploying EAR file

Try the above process in UAT or any other test environment before you change the password in a production environment.

### 5.4 Changing BPEL Administrative Console Password

This section describes the process of changing the BPEL server password.

The following diagram briefs the steps involved in changing the passwords of the BPEL server.

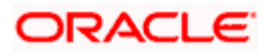

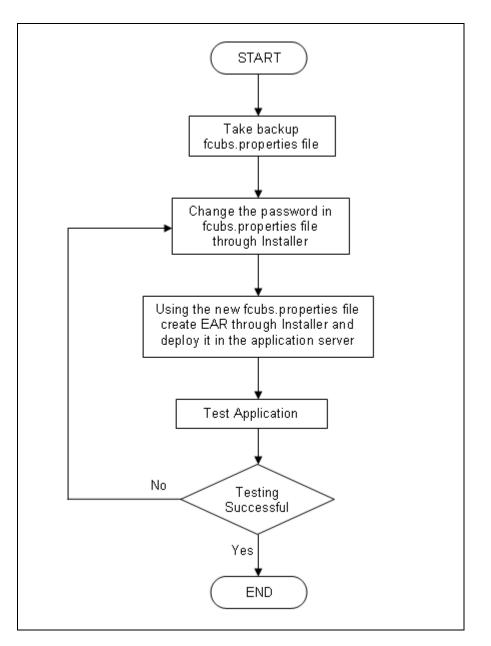

### 5.4.1 Prerequisites

Before you change the password of the BPEL server, ensure that the following activity is completed:

Take a backup of *fcubs.properties* file from the current EAR file.

### 5.4.2 Changing BPEL Server Password

To change the password of BPEL server, follow the steps given below:

- 1. In Oracle FLEXCUBE Universal Banking Solution Installer, load the existing property file. Go to the step where you can define the branch properties.
- 2. You need to modify the following field:

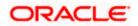

- BI\_PASSWORD: Specify the new password
- 3. Once you have deployed the EAR file, inform the concerned users and groups about the password change.
- 4. Test whether the password change was successful. In case the test is not successful, repeat the above steps and test again.

Refer to the Installation Guide for further information on the following topics:

- Creating EAR file
- Loading and editing the property file
- Deploying EAR file

Try the above process in UAT or any other test environment before you change the password in a production environment.

## 5.5 Changing BIP Administrative Console Password

This section describes the process of changing the BI Publisher server password.

The following diagram briefs the steps involved in changing the passwords of the BIP server.

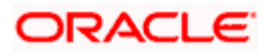

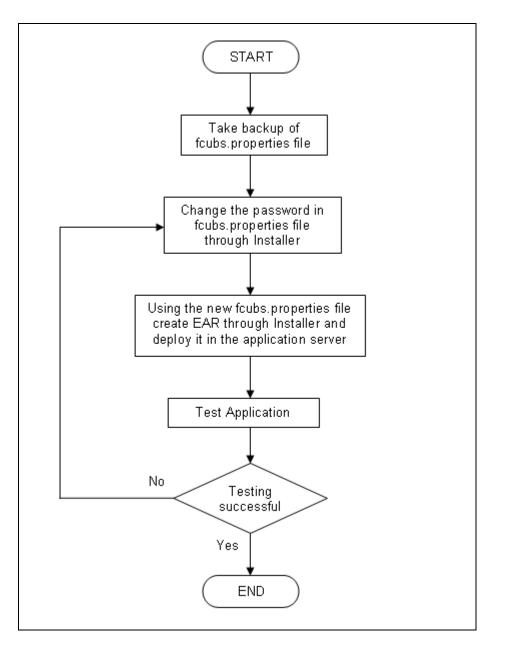

### 5.5.1 Prerequisites

Before you change the password of the BIP server, ensure that the following activity is completed:

Take a backup of *fcubs.properties* file from the current EAR file.

### 5.5.2 Changing BIP Server Password

To change the password of BIP server, follow the steps given below:

- 1. In Oracle FLEXCUBE Universal Banking Solution Installer, load the existing property file. Go to the step where you can define the branch properties.
- 2. You need to modify the following field:

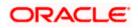

#### **BIP Password**

Specify the new password

- 3. Once you have deployed the EAR file, inform the concerned users and groups about the password change.
- 4. Test whether the password change was successful. In case the test is not successful, repeat the above steps and test again.

Refer to the Installation Guide for further information on the following topics:

- Creating EAR file
- Loading and editing the property file
- Deploying EAR file

Try the above process in UAT or any other test environment before you change the password in a production environment.

### 5.6 Changing DMS Server Password

This section describes the process of changing the DMS server password.

The following diagram briefs the steps involved in changing the passwords of the DMS server.

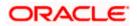

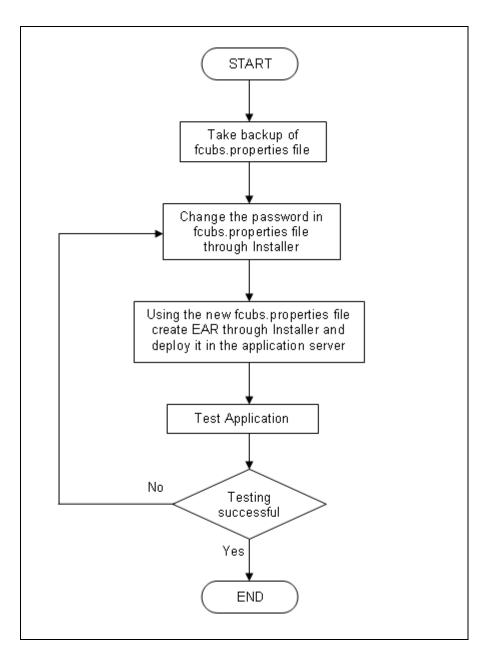

### 5.6.1 Prerequisites

Before you change the password of the DMS server, ensure that the following activity is completed:

Take a backup of *fcubs.properties* file from the current EAR file.

#### 5.6.2 Changing BIP Server Password

To change the password of DMS server, follow the steps given below:

- 1. In Oracle FLEXCUBE Universal Banking Solution Installer, load the existing property file. Go to the step where you can define the branch properties.
- 2. Change the password.

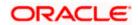

- 3. Once you have deployed the EAR file, inform the concerned users and groups about the password change.
- 4. Test whether the password change was successful. In case the test is not successful, repeat the above steps and test again.

Refer to the Installation Guide for further information on the following topics:

- Creating EAR file
- Loading and editing the property file
- Deploying EAR file

Try the above process in UAT or any other test environment before you change the password in a production environment.

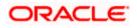

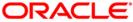

Oracle FLEXCUBE Password Change [December] [2017] Version 14.0.0.0.0

Oracle Financial Services Software Limited Oracle Park Off Western Express Highway Goregaon (East) Mumbai, Maharashtra 400 063 India

Worldwide Inquiries: Phone: +91 22 6718 3000 Fax: +91 22 6718 3001 https://www.oracle.com/industries/financial-services/index.html

Copyright © [2007], [2017], Oracle and/or its affiliates. All rights reserved.

Oracle and Java are registered trademarks of Oracle and/or its affiliates. Other names may be trademarks of their respective owners.

U.S. GOVERNMENT END USERS: Oracle programs, including any operating system, integrated software, any programs installed on the hardware, and/or documentation, delivered to U.S. Government end users are "commercial computer software" pursuant to the applicable Federal Acquisition Regulation and agency-specific supplemental regulations. As such, use, duplication, disclosure, modification, and adaptation of the programs, including any operating system, integrated software, any programs installed on the hardware, and/or documentation, shall be subject to license terms and license restrictions applicable to the programs. No other rights are granted to the U.S. Government.

This software or hardware is developed for general use in a variety of information management applications. It is not developed or intended for use in any inherently dangerous applications, including applications that may create a risk of personal injury. If you use this software or hardware in dangerous applications, then you shall be responsible to take all appropriate failsafe, backup, redundancy, and other measures to ensure its safe use. Oracle Corporation and its affiliates disclaim any liability for any damages caused by use of this software or hardware in dangerous applications.

This software and related documentation are provided under a license agreement containing restrictions on use and disclosure and are protected by intellectual property laws. Except as expressly permitted in your license agreement or allowed by law, you may not use, copy, reproduce, translate, broadcast, modify, license, transmit, distribute, exhibit, perform, publish or display any part, in any form, or by any means. Reverse engineering, disassembly, or decompilation of this software, unless required by law for interoperability, is prohibited.

The information contained herein is subject to change without notice and is not warranted to be error-free. If you find any errors, please report them to us in writing.

This software or hardware and documentation may provide access to or information on content, products and services from third parties. Oracle Corporation and its affiliates are not responsible for and expressly disclaim all warranties of any kind with respect to third-party content, products, and services. Oracle Corporation and its affiliates will not be responsible for any loss, costs, or damages incurred due to your access to or use of third-party content, products, or services.